# Sun<sup>™</sup> ONE Application Server 7 Release **Notes**

Version 7, Update 1

Part Number 817-2164-10 October 2003

These release notes contain important information available at the time of the Version 7 Update 1 release of the Sun™ Open Network Environment (ONE) Application Server product. New features and enhancements, installation notes, known problems, and other late-breaking issues are addressed here. Read this document and associated documents before you begin using the Sun ONE Application Server 7, Update 1 product.

This document contains the following sections:

- [What's New in the Sun ONE Application Server 7 Product](#page-1-0)
- [Platform Summary](#page-1-1)
- [Documentation](#page-1-2)
- [Accessibility](#page-5-0)
- [Software and Hardware Requirements](#page-6-0)
- [Upgrade Notes](#page-7-0)
- [Resolved Issues](#page-7-1)
- [Known Problems and Limitations](#page-9-0)
- [How to Report Problems](#page-65-0)
- [For More Information](#page-66-0)
- [Revision History](#page-66-1)

# <span id="page-1-0"></span>What's New in the Sun ONE Application Server 7 Product

Information on what's new in the Sun ONE Application Server 7, Update 1 product can be found in the *Sun ONE Application Server What's New* document at this location:

http://docs.sun.com/db/prod/s1.asse#hic

# <span id="page-1-1"></span>Platform Summary

Information on the supported platform for the Sun ONE Application Server 7, Update 1 product can be found in the *Sun ONE Application Server Platform Summary* document at this location:

http://docs.sun.com/db/prod/s1.asse#hic

# <span id="page-1-2"></span>**Documentation**

All Sun Microsystems product documentation can be found at this location:

http://docs.sun.com/

This section addresses the following topics:

- [Sun ONE Application Server 7 Documentation](#page-1-3)
- [Referenced Documentation](#page-4-0)
- [Accessibility](#page-5-0)

## <span id="page-1-3"></span>Sun ONE Application Server 7 Documentation

In addition to these release notes, the Sun ONE Application Server 7, Update 1 includes an entire set of documentation. The documents in Update 1 have different part numbers from documents in the initial release of the Sun ONE Application Server product.

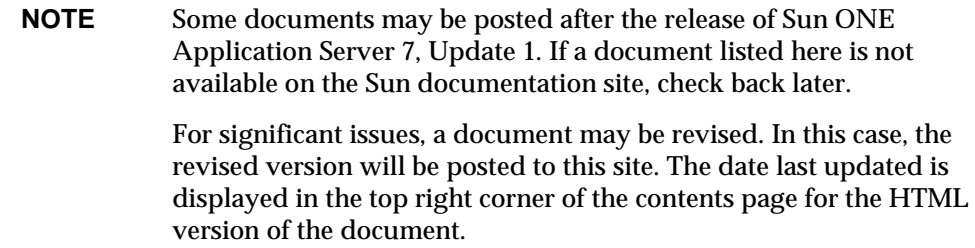

The Sun ONE Application Server 7, Update 1 documents can be found at this location:

http://docs.sun.com/db/prod/s1.asse#hic

The following list provides the part number and a brief description for each of the documents in the Sun ONE Application Server collection:

- *Product Overview*—(PN 817-2166-10) Describes Sun ONE Application Server 7, including the features available with each edition of the product.
- *Server Architecture*—(PN 817-2167-10) Presents diagrams and descriptions of server architecture; discusses benefits of the Sun ONE Application Server architectural approach.
- *What's New*—(PN 817-2165-10) Lists the new enterprise, developer, and operational features of Sun ONE Application Server 7.
- *Platform Summary*—(PN 817-2168-10) Provides a comprehensive, table-based summary of supported hardware, operating system, JDK and JDBC/RDBMS.
- *Getting Started Guide*—(PN 817-2170-10) Describes how to get started with the Sun ONE Application Server 7 product. Focuses on initial developer exposure; is also suited for users evaluating the product.
- *Installation Guide*—(PN 817-2169-10) Provides instructions for installing or upgrading the Sun ONE Application Server software and its components, such as sample applications, the Administration interface, and the Sun ONE Message Queue.
- *Migrating and Redeploying Server Applications*—(PN 817-2181-10) Provides instructions for migrating your applications to the new Sun ONE Application Server 7 programming model, specifically from iPlanet™ Application Server 6.x and from Netscape Application Server 4.0. Includes a sample migration.
- *Developer's Guide*—(PN 817-2171-10) The centerpiece of the developer's collection, this document provides general information about how to create J2EE applications intended to run on the Sun ONE Application Server that follow the open Java™ standards model for servlets, Enterprise JavaBeans™ (EJBs™), JavaServer Pages (JSPs), and other J2EE components. Topics include: J2EE application design, security, deployment, debugging, and creating lifecycle modules. A comprehensive Sun ONE Application Server glossary is included.
- *Developer's Guide to Web Applications*—(PN 817-2172-10) Describes how to use servlets and JavaServer Pages (JSPs) within J2EE applications, and how to use SHTML and CGI. Topics include results caching, JSP precompilation, session management, security, and deployment.
- *Developer's Guide to Enterprise Java Beans Technology*—(PN 817-2175-10) Describes how to develop and deploy various types of enterprise beans in the Sun ONE Application Server environment. Topics include container-managed persistence, read-only beans, and the XML and DTD files associated with enterprise beans.
- *Developer's Guide to J2EE Services and APIs—*(PN 817-2177-10) Describes J2EE features such as Java Database Connectivity (JDBC), Java Naming and Directory Interface (JNDI), Java Transaction Service (JTS), Java Message Service (JMS), and JavaMail.
- *Developer's Guide to NSAPI*—(PN 817-2177-10) Describes how to create NSAPI plug-ins.
- *Developer's Guide to Web Services*—(PN 817-2174-10) Describes how to develop and deploy web services in the Sun ONE Application Server environment.
- *Developer's Guide to Clients*—(PN 817-2173-10) Describes how to develop and deploy Application Client Container (ACC) clients that access J2EE applications on Sun ONE Application Server 7.
- *Administrator's Guide*—(PN 817-1953-10) The centerpiece of the administrator's collection, this document provides information and instructions on the configuration, management, and deployment of the Sun ONE Application Server subsystems and components, from both the Administration interface and the command-line interface. A comprehensive Sun ONE Application Server glossary is included.
- *Administrator's Configuration File Reference*—(PN 817-2178-10) Describes the contents of the Sun ONE Application Server configuration files, such as the server. xml file.
- *Administrator's Guide to Security*—(PN 817-2179-10) Describes how to configure and administer security for the Sun ONE Application Server operational environment. Includes information on general security, certificates, and SSL/TLS encryption. HTTP server-based security is also addressed.
- *J2EE CA SPI Administrator's Guide*—(PN 817-2254-10) Describes how to configure and administer JCA SPI Implementation features for the Sun ONE Application Server environment. Topics include the Administration Tool, Pooling Monitor, deploying a JCA connector, and sample connectors and sample applications.
- *Performance Tuning Guide*—(PN 817-2180-10) Describes how and why to tune your Sun ONE Application Server to improve performance.
- *Error Messages Reference*—(PN 817-2182-10) Describes all Sun ONE Application Server error messages.
- Manpages for Command-line Interface—Provides XML pages written in manpage style for all command-line interface commands.
- Manpages for Utilities—Provides XML pages written in manpage style for all Sun ONE Application Server utility commands.
- Admin interface online help—Provides content-specific online help for the Sun ONE Application Server graphical Administration interface.
- Sun ONE Studio 4, Enterprise Edition for Java with Application Server 7 Tutorial—Provides an introduction to using Sun ONE Studio 4 with the Sun ONE Application Server.
- Sun ONE Application Server Studio Online Help—Provides content-specific online help for the Sun ONE Application Server modules that integrate with the Sun ONE Studio 4 product.

## <span id="page-4-0"></span>Referenced Documentation

Documentation for other Sun ONE products is often referenced in the Sun ONE Application Server documentation.

### Sun ONE Message Queue Documentation

The Sun ONE Message Queue (also known as iPlanet Message Queue) subsystem that is integrated with the Sun ONE Application Server has its own documentation that can be found at the following location:

```
http://docs.sun.com/db?p=prod/s1.s1msgqu
```
### <span id="page-4-1"></span>Sun ONE Studio 4 Documentation

The Sun ONE Studio 4, Enterprise Edition product that is bundled with the Sun ONE Application Server has its own documentation that can be found at the following locations.

• For Sun ONE Studio 4, Enterprise Edition documentation:

http://docs.sun.com/db/coll/790.3

• Other Sun ONE Studio 4 documentation that may be of help can be found here:

http://forte.sun.com/ffj/documentation/index.html

# <span id="page-5-0"></span>**Accessibility**

Sun ONE Application Server product documentation is provided in accessible formats that are readable by assistive technologies.

The product provides many accessibility features that enable you to read about and use the product in the manner that is most comfortable and convenient to you. These features include:

- Mnemonics and keyboard shortcuts
- Customizable fonts
- Customizable colors
- Customizable toolbars
- Customizable style sheets

**NOTE** The Solaris™ Operating System allows you to set window behavior using the Window Style Manager. When using mnemonics, the window behavior should be set to Click In Window To Make Active. If this option is not set, in some cases, a mnemonic can appear to fail.

If you want to modify the Sun ONE Application Server HTML online help, you can go to the help directory and edit the style sheet which is located here:

*server\_root*/lib/install/applications/admingui/adminGUI\_war/help

Restart the Admin Server for changes to take effect.

# <span id="page-6-0"></span>Software and Hardware Requirements

Information on the platform requirements for the Sun ONE Application Server 7, Update 1 product can be found in the *Sun ONE Application Server Platform Summary* document at this location:

http://docs.sun.com/db/prod/s1.asse#hic

The following table summarizes the Sun ONE Application Server requirements.

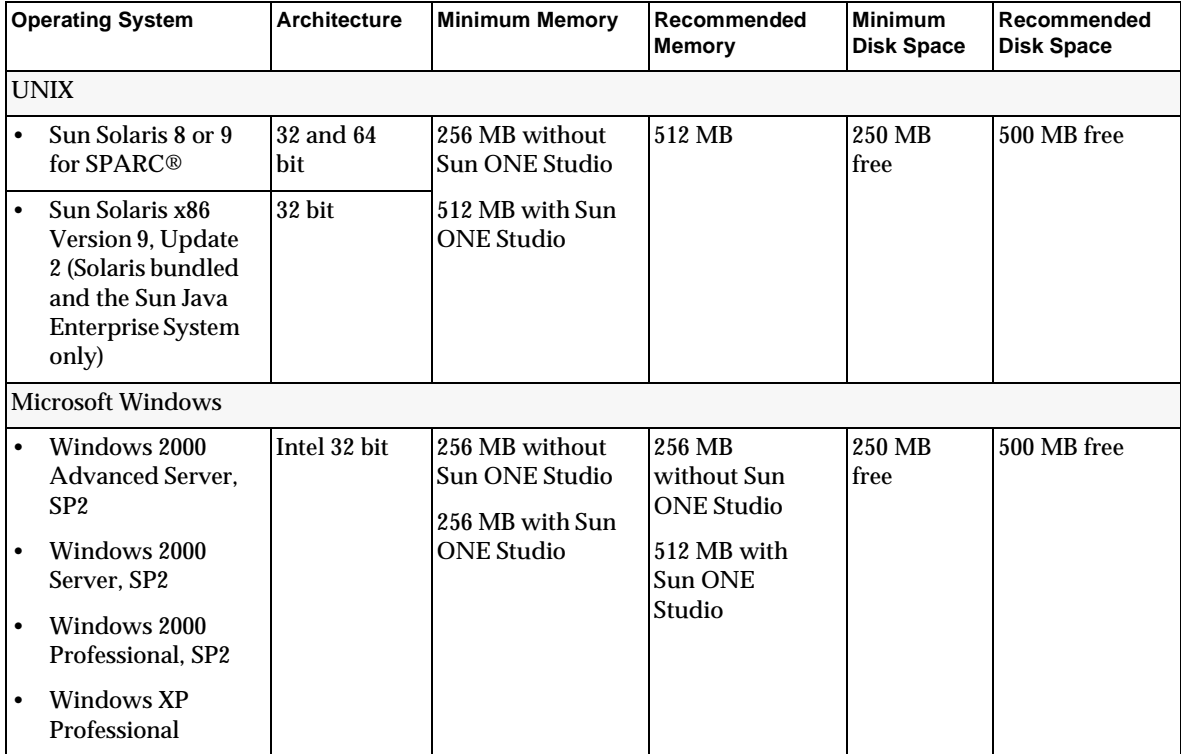

### Solaris Patches

Solaris 8 users must have the Sun recommended patch cluster installed, available under "Recommended and Security Patches" at this location:

http://sunsolve.sun.com/

Patches that are absolutely required for Solaris 8 are 109326-06, 108827-26, and 110934 (any revision, for package based installation only). Without these patches, which the installer checks for, you won't be able to install or run the Sun ONE Application Server software. These patches are already contained in the latest recommended patch cluster.

# <span id="page-7-0"></span>Upgrade Notes

If you are upgrading an existing version of Sun ONE Application Server 7 to Sun ONE Application Server 7, Update 1, you will want to select the upgrade archive on the download site. Full instructions for upgrading to Sun ONE Application Server, Update 1 are contained in the *Sun ONE Application Server Update 1 Installation Guide* at this location:

http://docs.sun.com/db/prod/s1.asse#hic

**NOTE** The upgrade program is not available for Simplified Chinese or Japanese. Therefore, if you are upgrading from an existing installation to Sun ONE Application Server 7, Update 1 in Simplified Chinese or Japanese, you will need to use the uninstall program to uninstall your existing version of Sun ONE Application Server, then do a full install of Sun ONE Application Server 7, Update 1. Instructions are contained in the *Sun ONE Application Server 7, Update 1 Installation Guide*.

# <span id="page-7-1"></span>Resolved Issues

This section lists the issues resolved for the Sun ONE Application Server 7, Update 1 product.

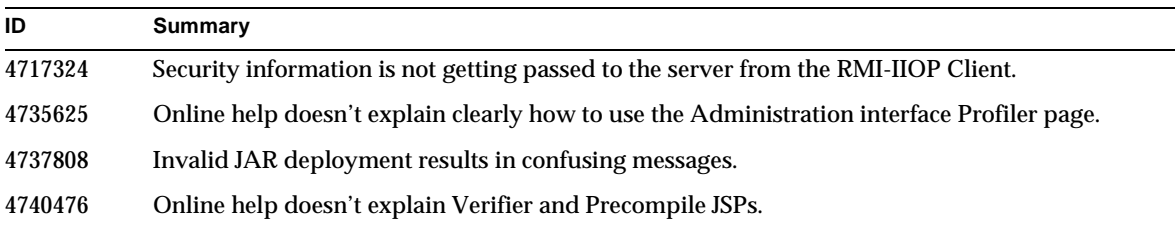

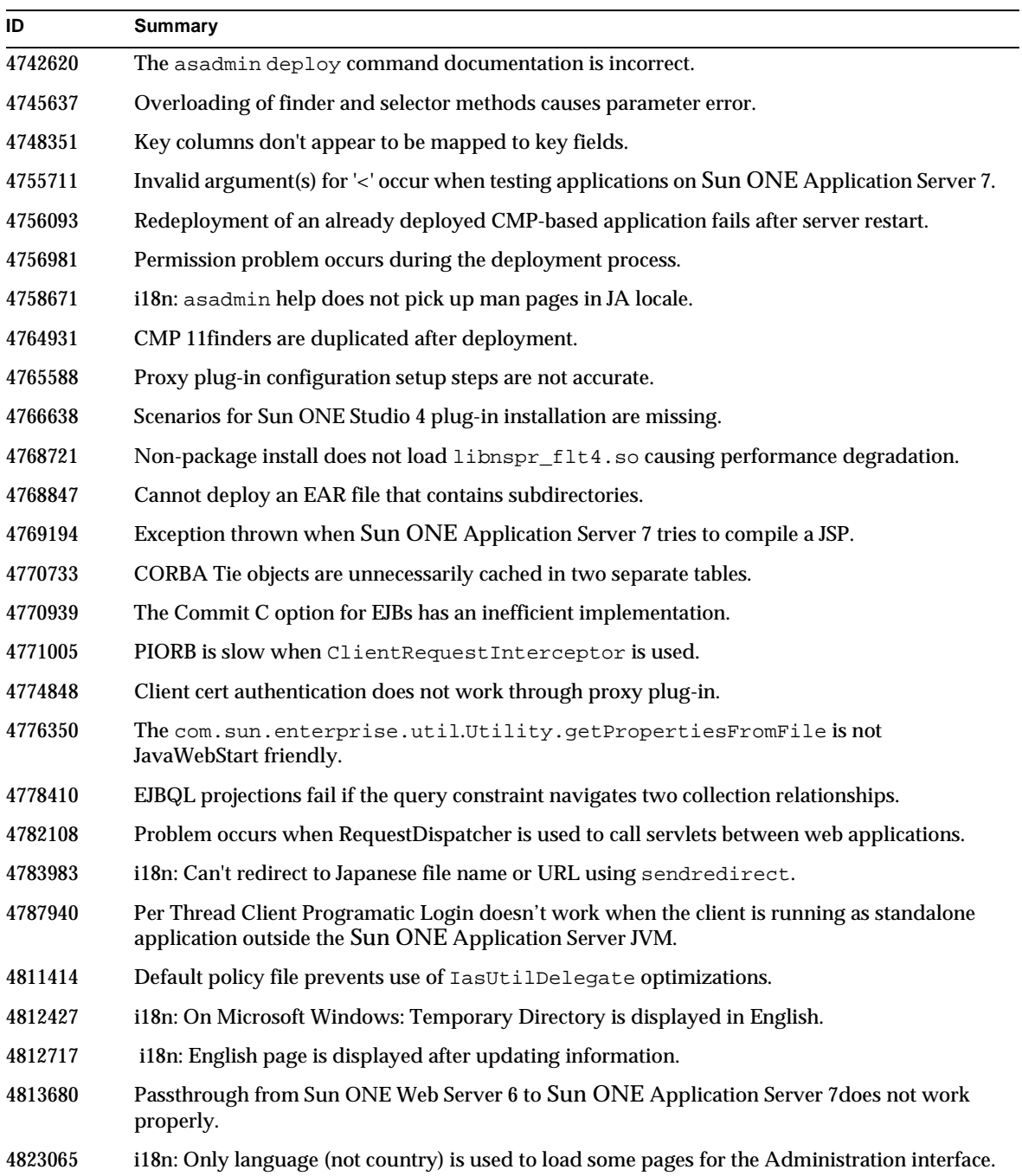

# <span id="page-9-0"></span>Known Problems and Limitations

This section describes known problems and associated workarounds for the Sun ONE Application Server 7, Update 1 product.

### **NOTE** If a problem statement does not specify a particular platform, the problem applies to all platforms.

This information is organized into the following sections:

- [Installation and Uninstallation](#page-10-0)
- [Server Startup and Shutdown](#page-19-0)
- [Database Driver](#page-24-0)
- [Web Container](#page-25-0)
- [EJB Container](#page-26-0)
- [Container-Managed Persistence](#page-27-0)
- [Message Service and Message-Driven Beans](#page-30-0)
- [Java Transaction Service \(JTS\)](#page-31-0)
- [Application Deployment](#page-32-0)
- [Verifier](#page-34-0)
- [Configuration](#page-35-0)
- [Deployment Descriptors](#page-37-0)
- [Monitoring](#page-38-0)
- [Server Administration](#page-38-1)
- [Sun ONE Studio 4 Plug-in](#page-52-0)
- [Sample Applications](#page-54-0)
- [ORB/IIOP Listener](#page-58-0)
- [Internationalization \(i18n\)](#page-59-0)
- [Solaris x86 Platform \(Solaris Bundled and Java Enterprise System Only\)](#page-61-0)

• [Documentation](#page-62-0)

### <span id="page-10-0"></span>Installation and Uninstallation

This section describes known installation and uninstallation issues and the associated solutions.

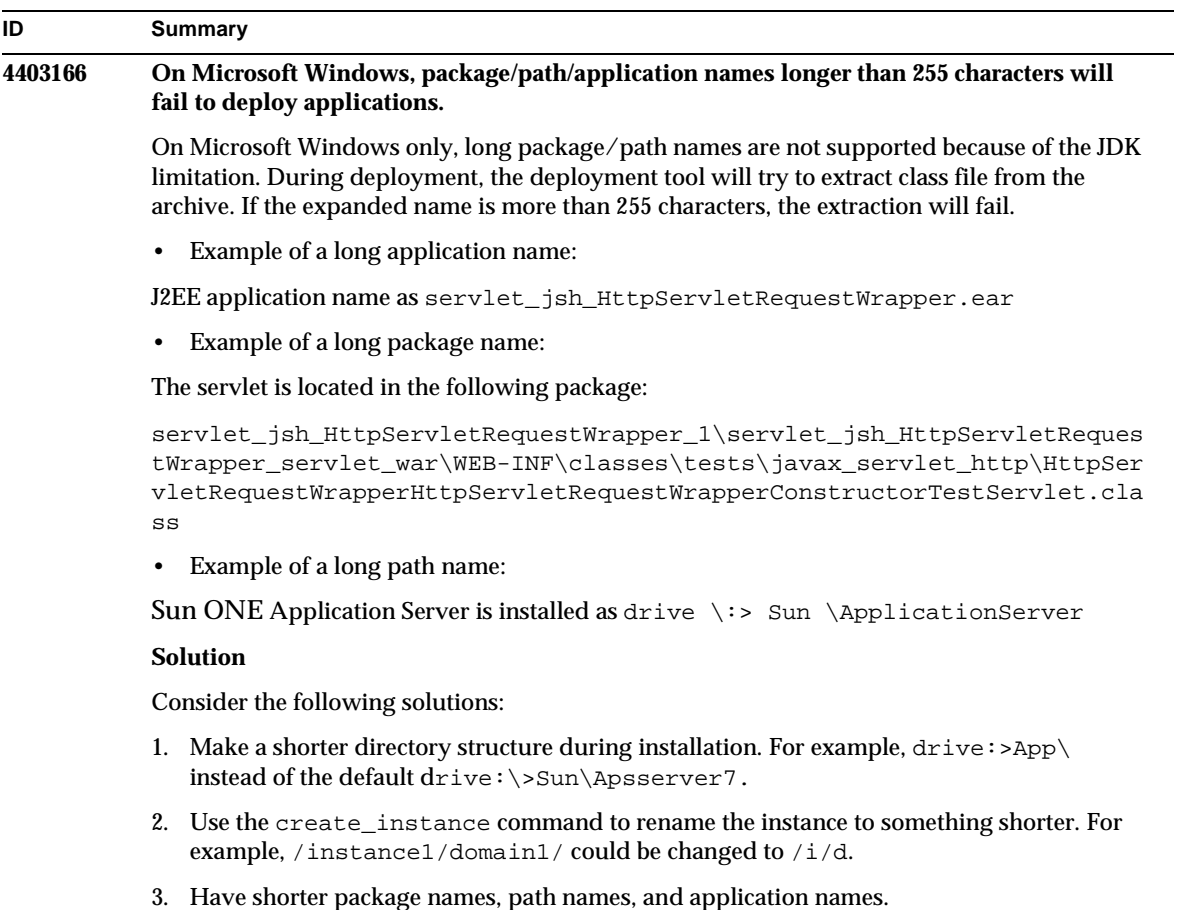

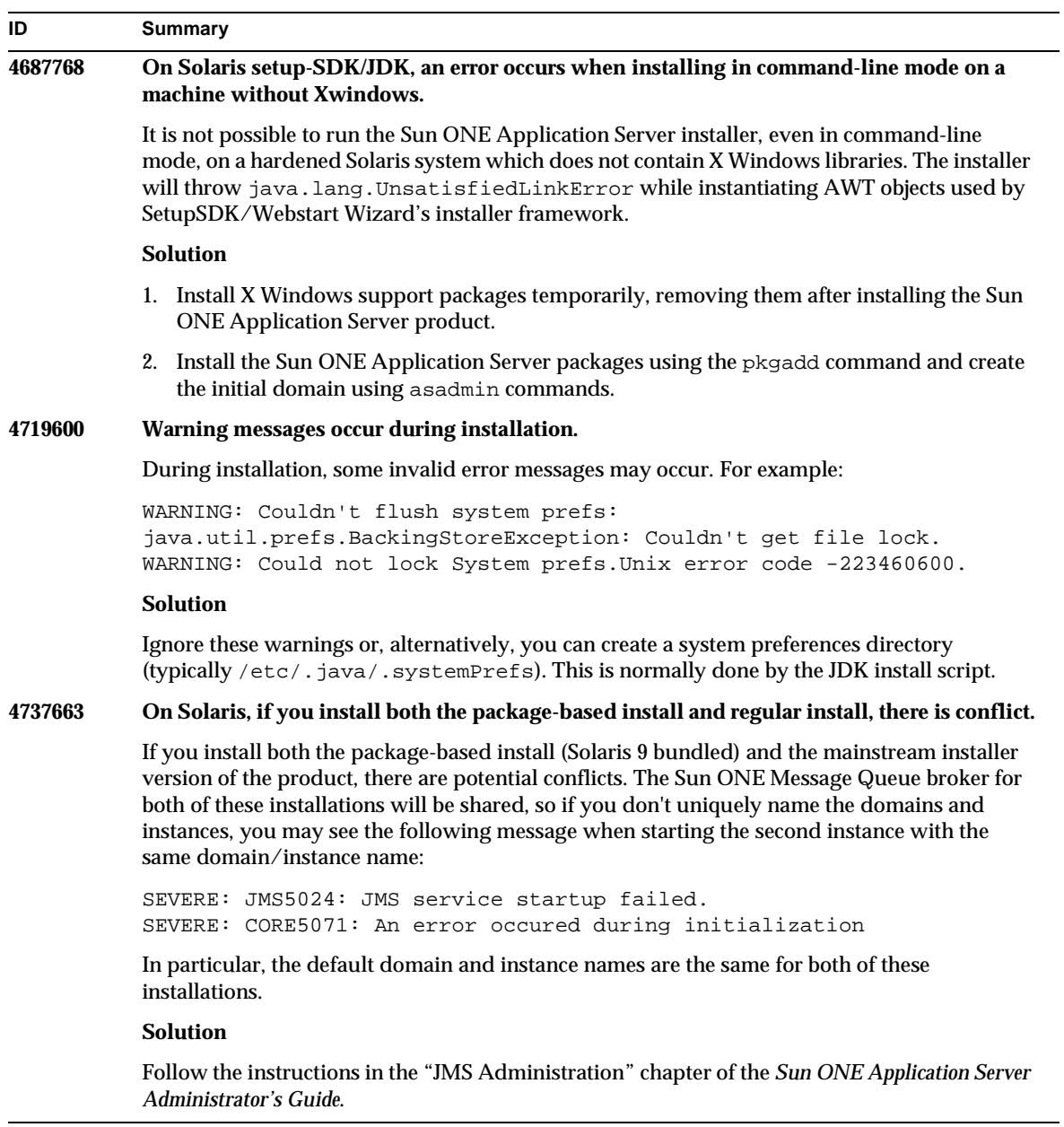

÷.

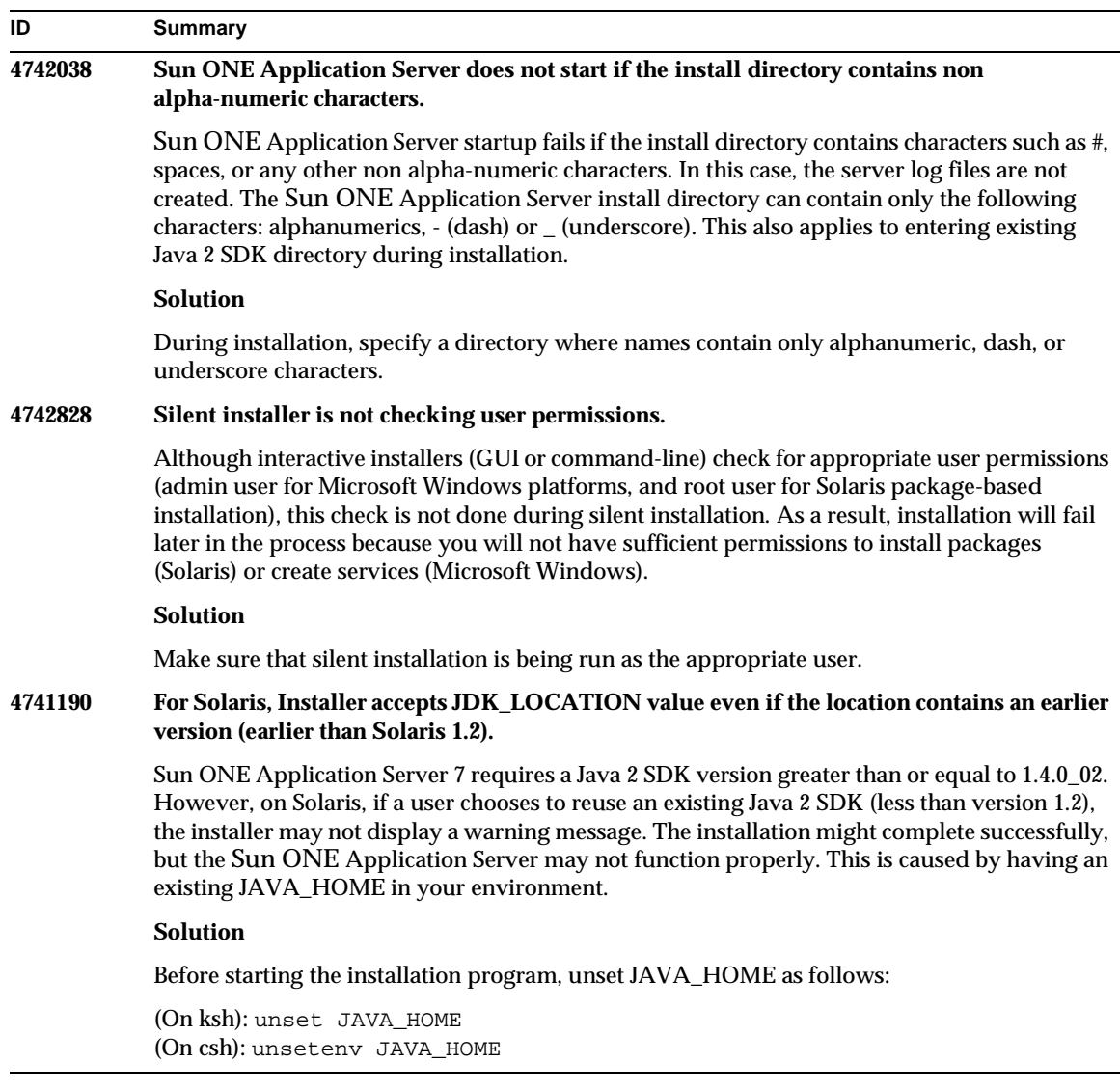

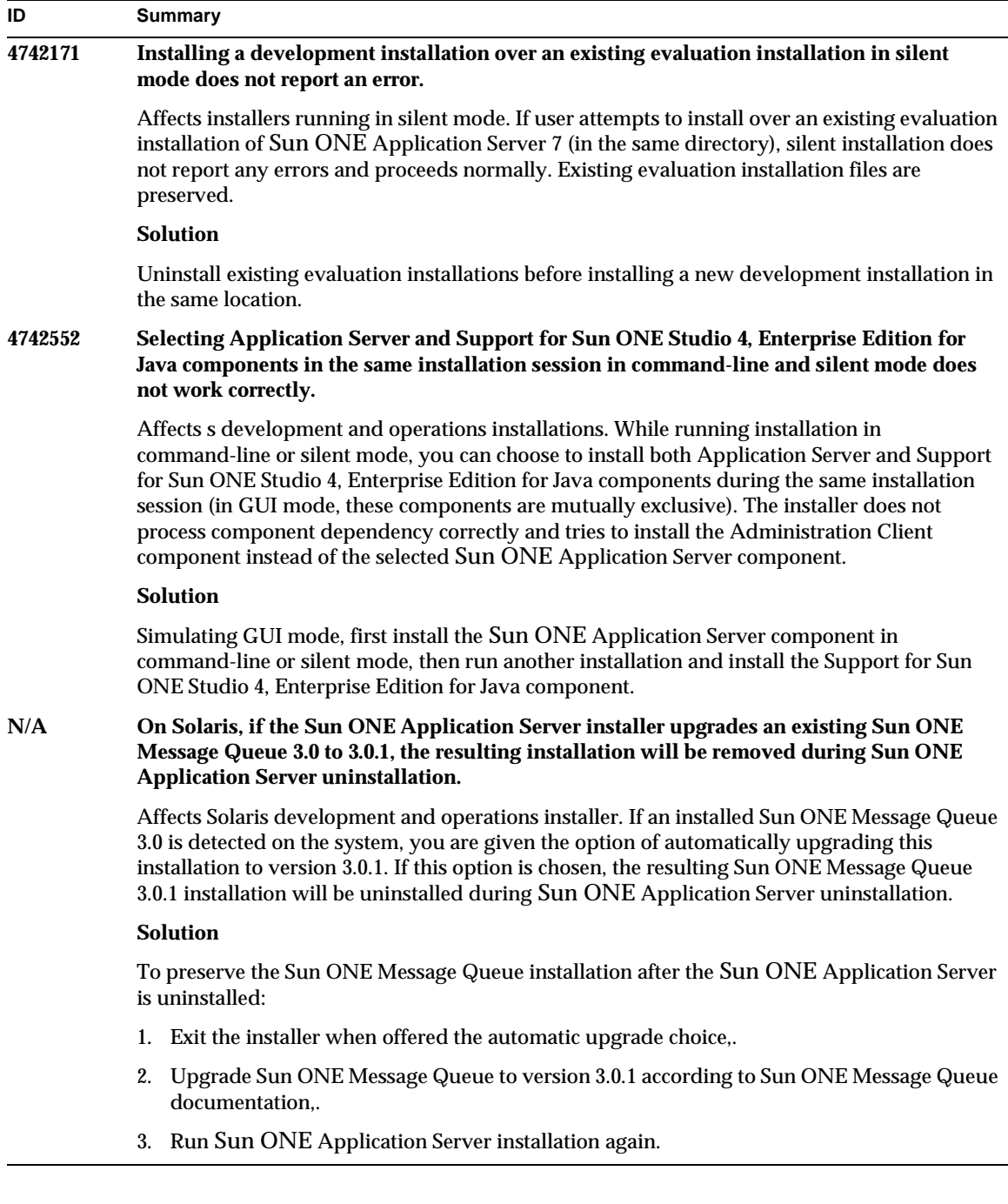

 $\overline{a}$ 

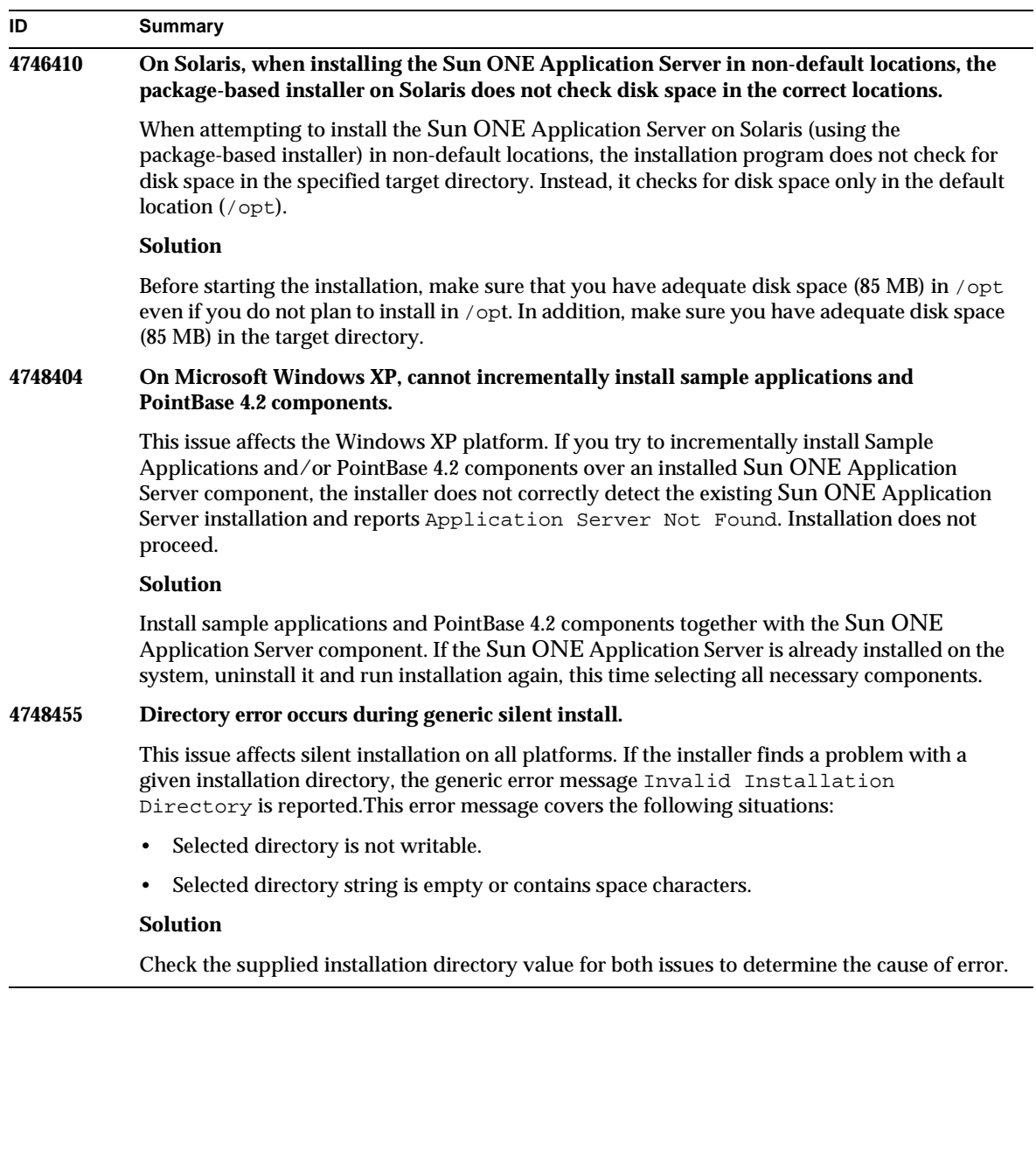

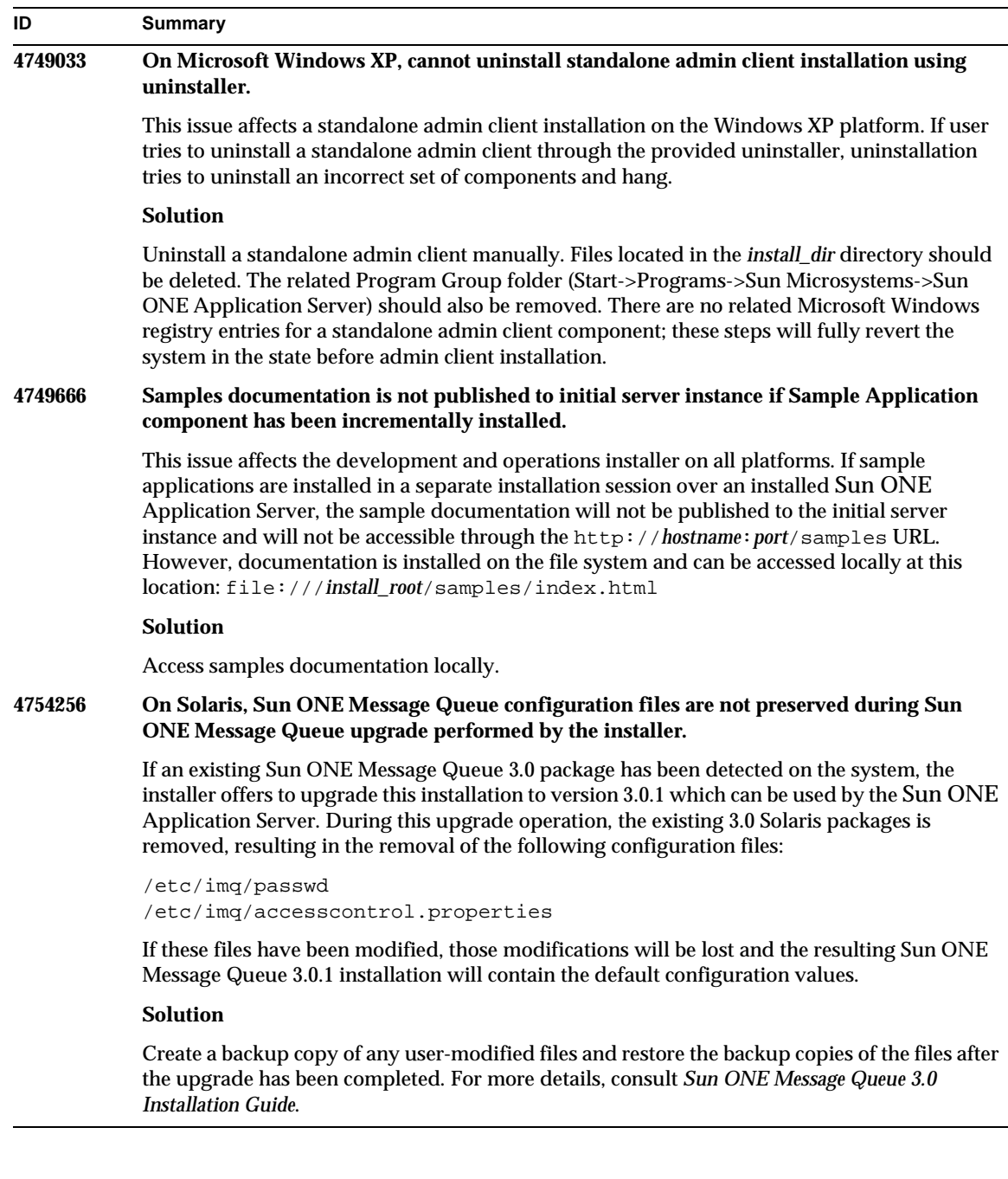

and the contract of the contract of the contract of the contract of the contract of the contract of the contract of the contract of the contract of the contract of the contract of the contract of the contract of the contra

### **ID Summary**

#### **4754824 On Solaris, an installer error message occurs while running installation from a CD.**

When a volume is inserted into the CD-ROM drive, Solaris volume management assigns it the next symbolic name. For example, if two CD-ROMs match the default regular expression, they are named cdrom0 and cdrom. Any that match the added regular expression would be named starting with cdrom2. This is documented on vold.conf man page. Every time you install the Sun ONE Application Server from the CD, the CD-ROM mount point appends a number after the label name. The first time the CD is mounted everything goes well. On subsequent mounts, the following error message occurs when the installer starts:

```
IOException:java.io.FileNotFoundException: /cdrom/appserver7 (No such 
file or directory) while loading default flavormap.properties file 
URL:file:/cdrom/appserver7#4/AppServer7/pkg/jre/lib/flavormap.propert
ies
```
#### **Solution**

Installer functionality is not affected in any way. However, the following workaround exists:

- 1. Become the superuser by entering the command su and the root password at the command prompt, or log in as root. The command prompt changes to the pound sign (#).
- 2. If the /cdrom directory does not already exist, enter the following command to create it:
	- # mkdir /cdrom
- 3. Mount the CD-ROM drive.

NOTE: The vold process manages the CD-ROM device and performs the mounting. The CD-ROM might automatically mount onto the /cdrom/cdrom0 directory.

If you are running File Manager, a separate File Manager window displays the contents of the CD-ROM.

4. If the /cdrom/cdrom0 directory is empty because the CD-ROM was not mounted, or if File Manager did not open a window displaying the contents of the CD-ROM, verify that the vold daemon is running by entering:

# ps -e | grep vold | grep -v grep

5. If vold is running, the system displays the process identification number of vold. If the system does not display anything, kill the daemon by typing the following:

# ps -ef | grep vold | grep -v grep

6. Stop the vold process by entering:

# kill -15 process\_ID\_number

7. Mount the CDROM manually:

# mount -F hsfs -r ro /dev/dsk/cxtyd0sz /cdrom/cdrom0

where x is the CD-ROM drive controller number, y is the CD-ROM drive SCSI ID number, and z is the slice of the partition on which the CD-ROM is located.

Part Number 817-2164-10 Page 17 of 68 You have now mounted the CD-ROM drive. Refer to Installing and Setting Up CD One on Solaris for procedures on installation.

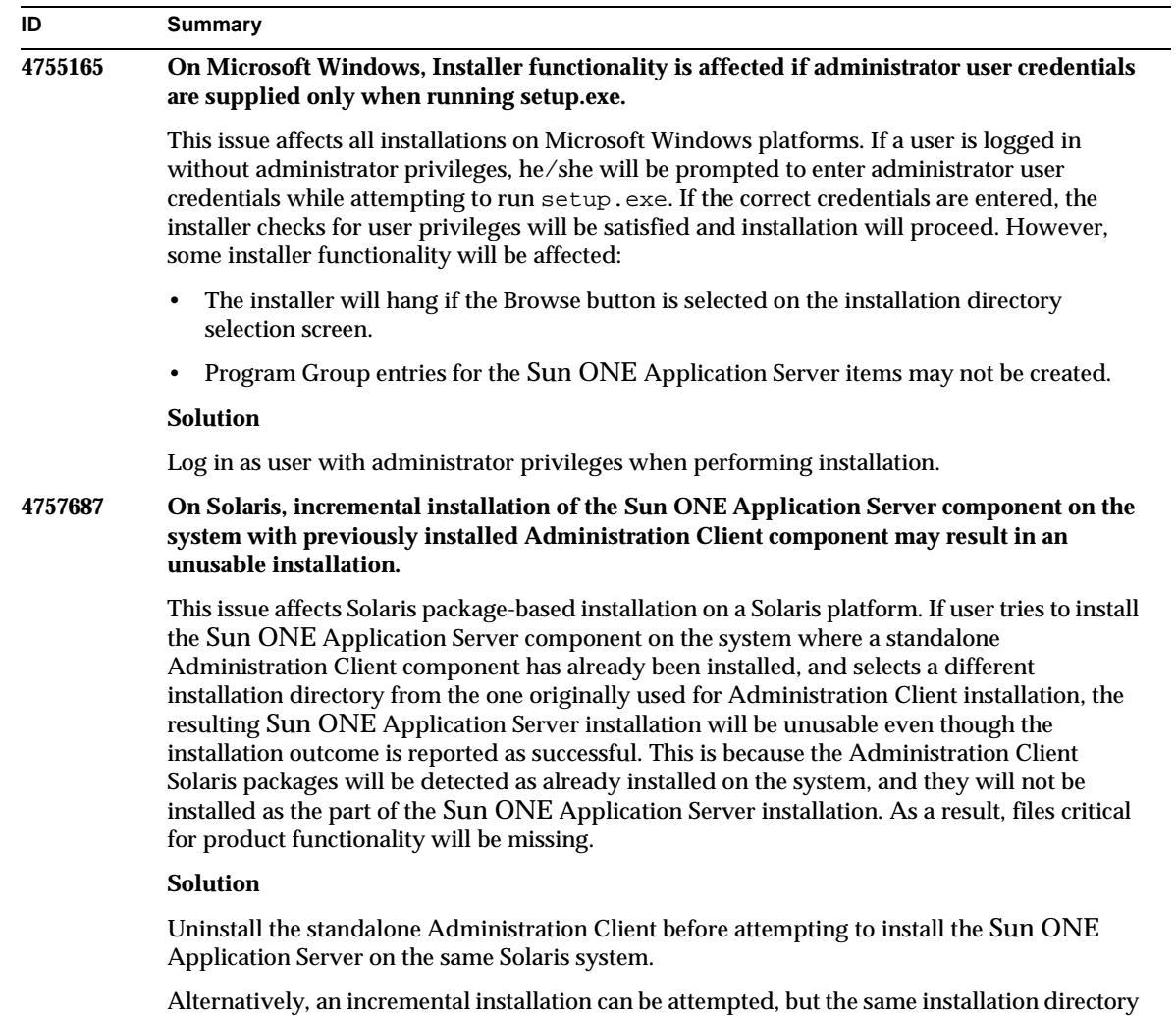

 $\overline{\phantom{0}}$ 

that has been used for the Administration Client installation should be used for the subsequent Sun ONE Application Server installation.

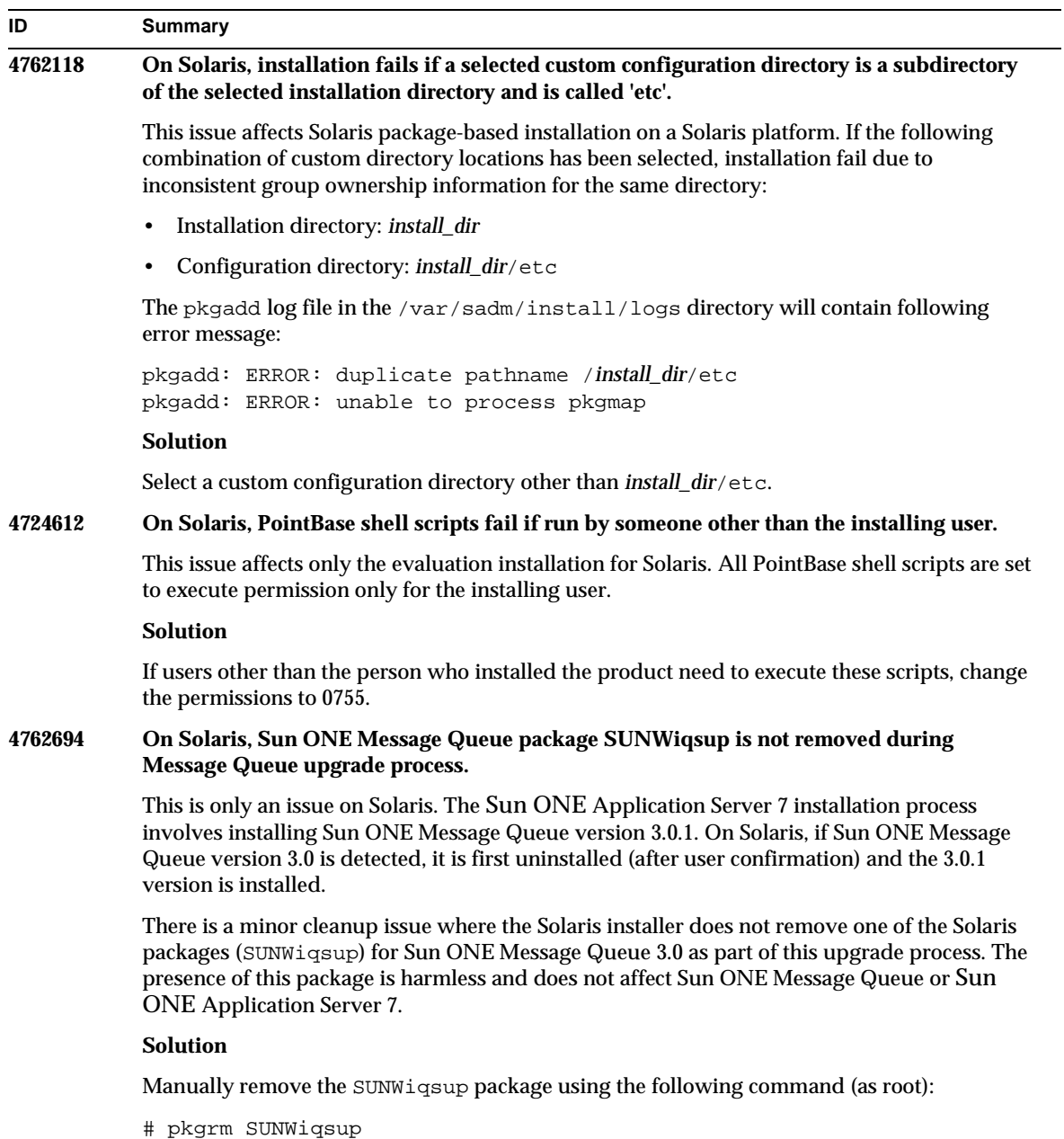

## <span id="page-19-0"></span>Server Startup and Shutdown

This section describes the known startup and shutdown issues and associated solutions.

### Behavior of Log Service create-console Attribute

On Microsoft Windows, when the create-console attribute of the log-service element in server. xml is set to true (the default setting), a window displaying the content of the server event log is displayed on the desktop. By design, closing this window does not result in a persistent termination of the App Server instance process. Closing the console window terminates the appservd.exe process, but the watchdog process (appservd-wdog.exe) immediately restarts the server instance process.

For developers, closing the event log window of an instance can be used as a means of quickly restarting the App Server instance.

However, to stop the App Server instance completely (along with the companion watchdog process), use one of the following methods:

- Administration interface—Start->Programs->Sun ONE Application Server 7->Stop Application Server
- Command-line interface—asadmin stop-instance --local=true *instance name*

This is the local form of the stop-instance command. You can also use the remote form. See the asadmin stop-instance help for more information.

• Admin Console—Select server instance, and slick Stop.

Using the Admin Console, you can enable/disable the console event log window by modifying the Create Console setting under the Logging tab of the App Server instance.

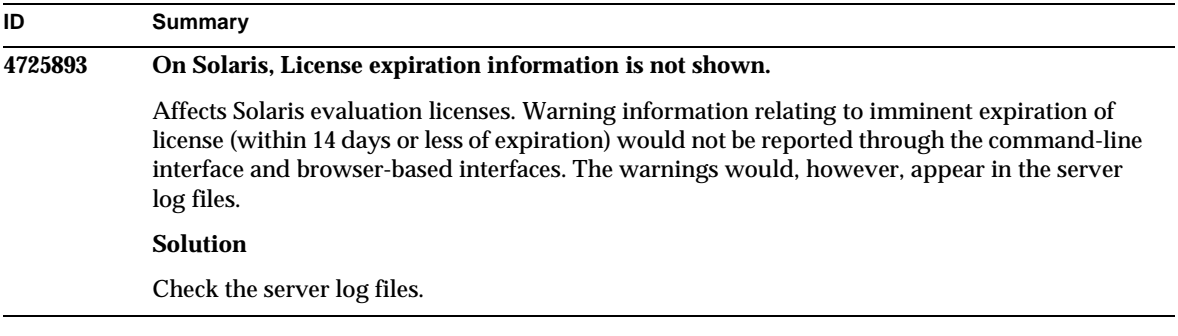

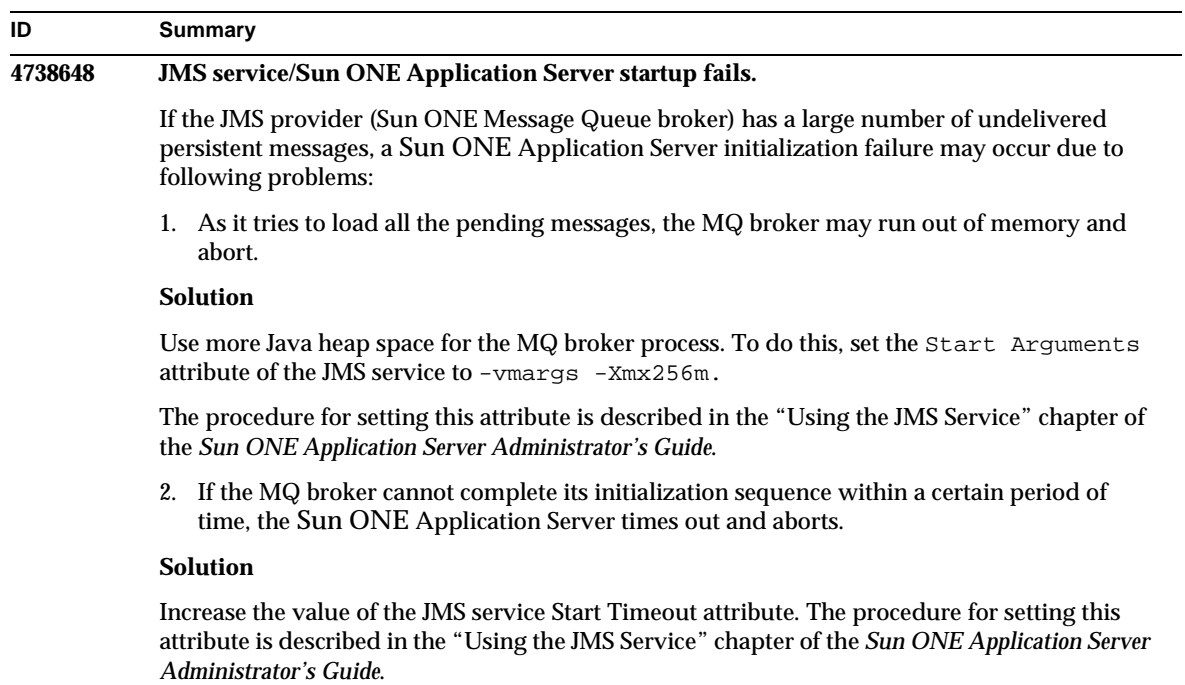

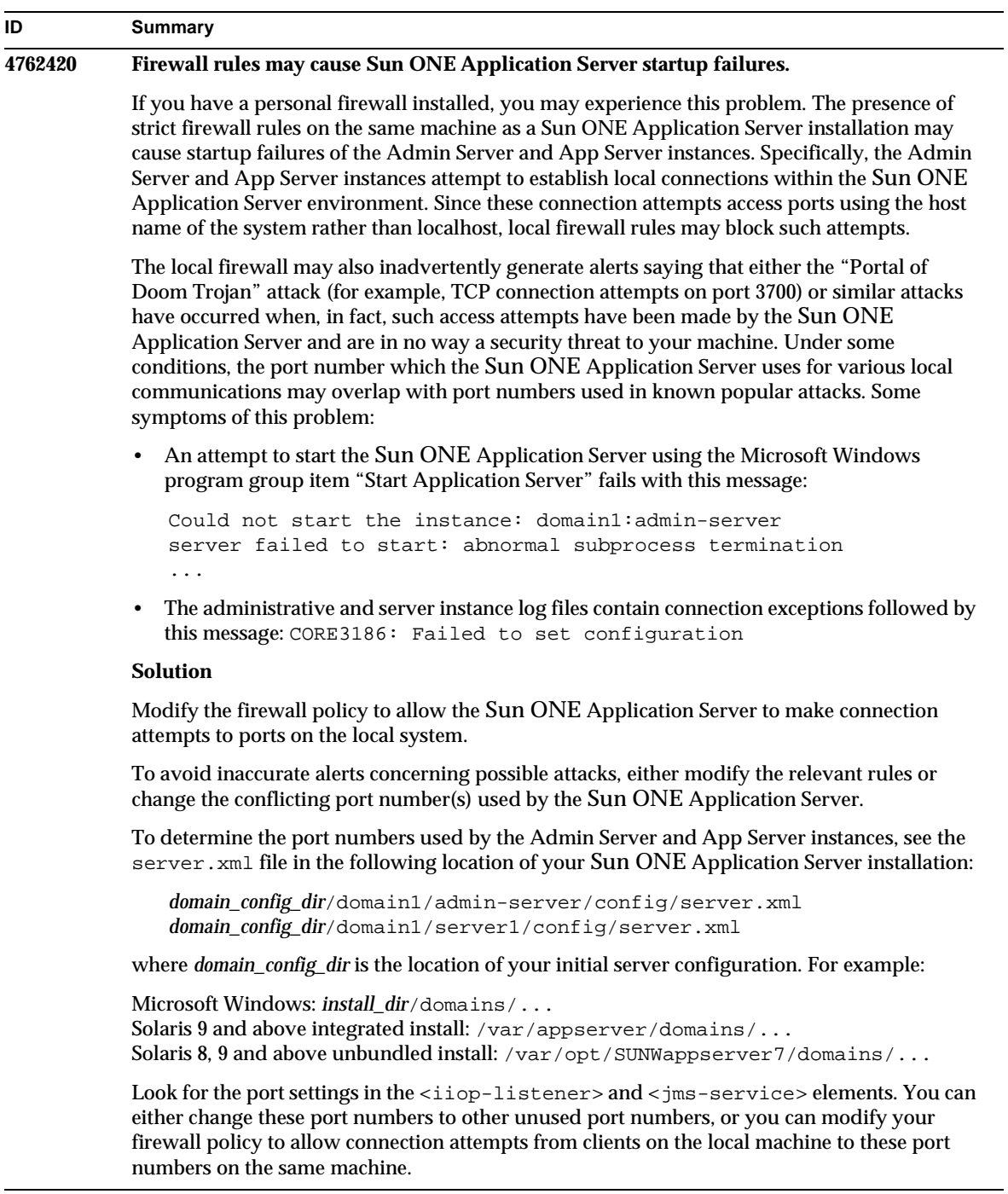

### **4780076 On Solaris, the Sun ONE Application Server starts all instances as root thereby allowing non-root users to have root access.** There are several issues associated with application server startup when the Sun ONE Application Server is installed as part of a Solaris installation (bundled): • All application server and administrative server instances are started automatically during Solaris system startup. In many environments, not all the instances are expected to be started automatically during Solaris system startup. Starting every defined instance can adversely impact the memory available on a system. • When application server instances and administrative server instances are started automatically, the startup script for each instance is executed as root. Execution of non-root owned instance startup scripts can enable non-root users access to the root user through modification of the instance-level startup scripts. **Background** During installation of the Sun ONE Application Server as part of a Solaris installation, the /etc/init.d/appserv script and symbolic links to the S84appserv and K05appserv scripts in the  $/etc/rc*$ .d/ directories are installed. These scripts cause all the application server and administrative server instances defined as part of the application server installation to be started and stopped automatically during Solaris system startup and shutdown. The  $/etc/init.d/appserv$  script contains the following section of code: ... case "\$1" in 'start') /usr/sbin/asadmin start-appserv ;; **ID Summary**

'stop') /usr/sbin/asadmin stop-appserv ;; ...

Execution of the asadmin start-appserv command causes the administration server instance and all application server instances defined in all administrative domains to be started during Solaris system startup. Since the system startup and shutdown scripts are executed as root, the startup script for each application server and administrative server instance is also executed as root. The instance-level startup script is named startserv and is located at *instance-dir*/bin/startserv. Since instances may be owned by users other than root, the startserv scripts could be modified by the non-root user to execute commands as the root user.

In cases where an instance is using a privileged network port, the instance's startserv script must be executed as root. However, in these cases, "run as user" is typically set in the instance's configuration to force the instance to run as the specified user after the instance has been initially started by the root user.

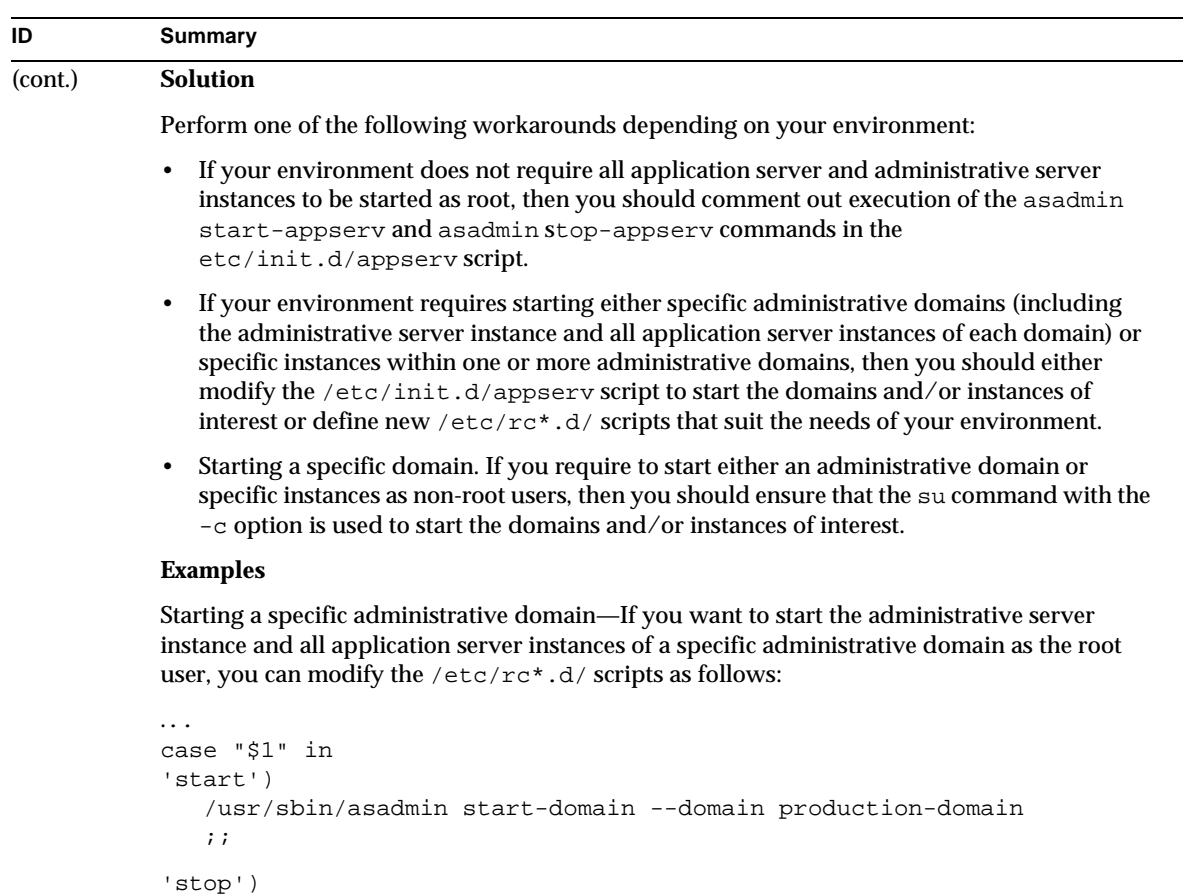

/usr/sbin/asadmin stop-domain --domain production-domain

...

;;

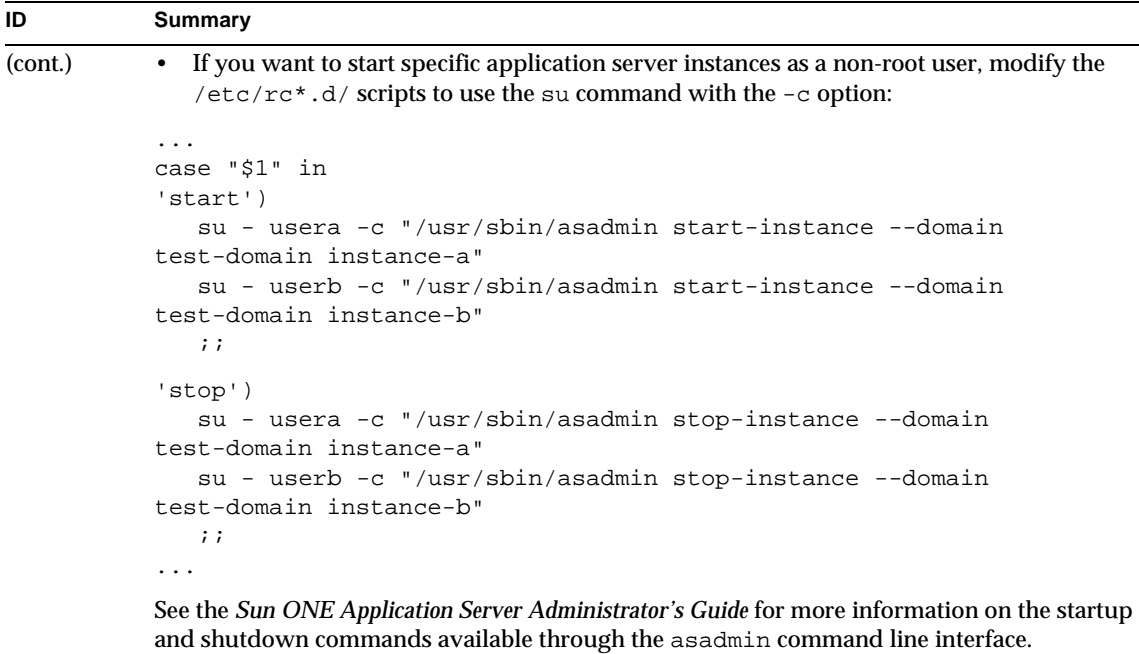

### <span id="page-24-0"></span>Database Driver

This section describes the known database driver issues and associated solutions.

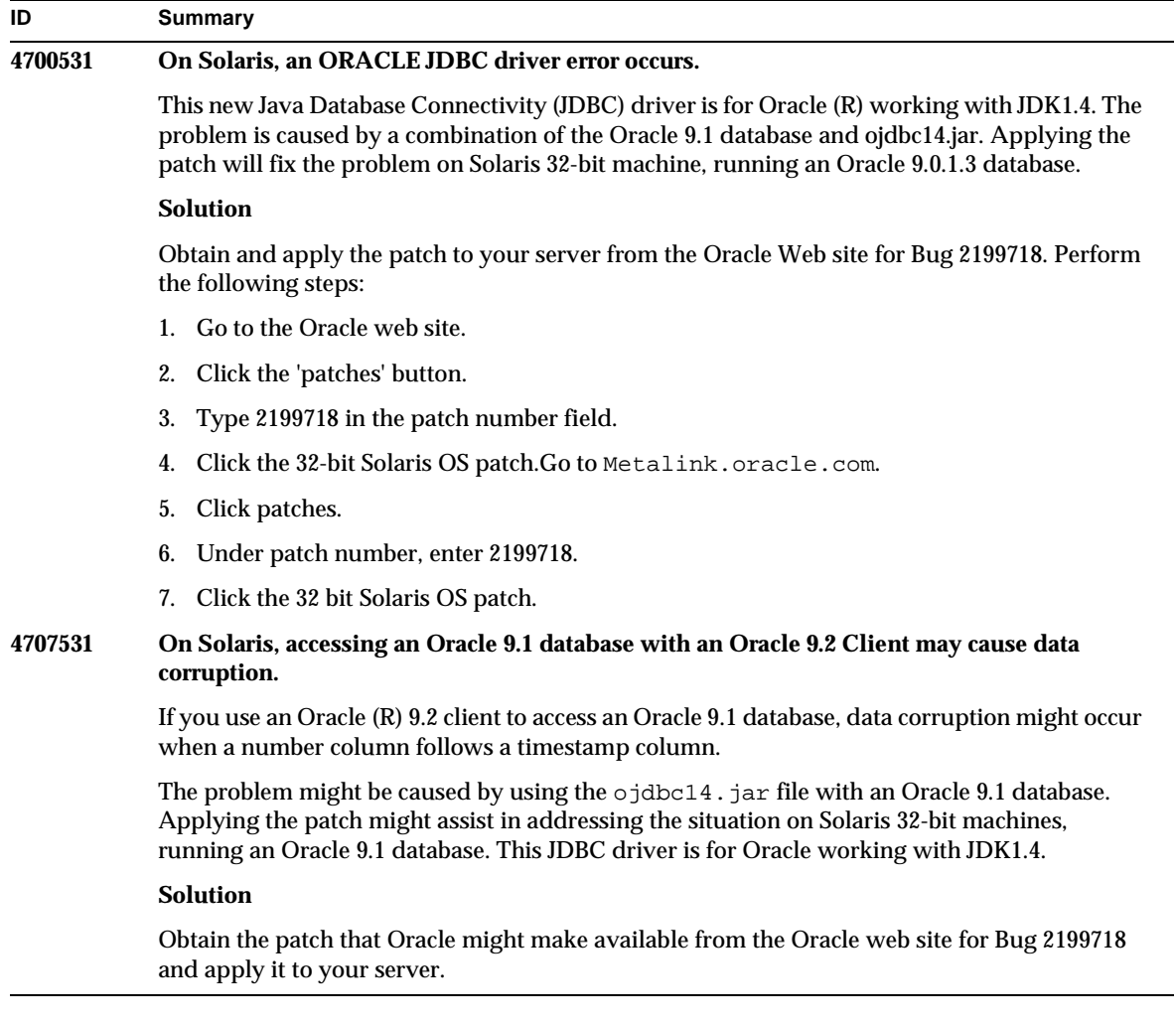

## <span id="page-25-0"></span>Web Container

This section describes the known web container issues, and the associated solutions.

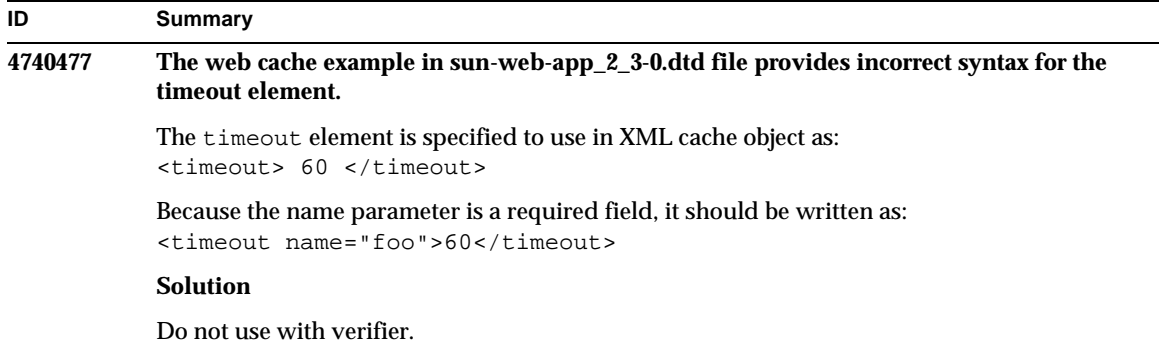

## <span id="page-26-0"></span>EJB Container

This section describes the known Enterprise JavaBeans™ (EJB™) container issues and associated solutions.

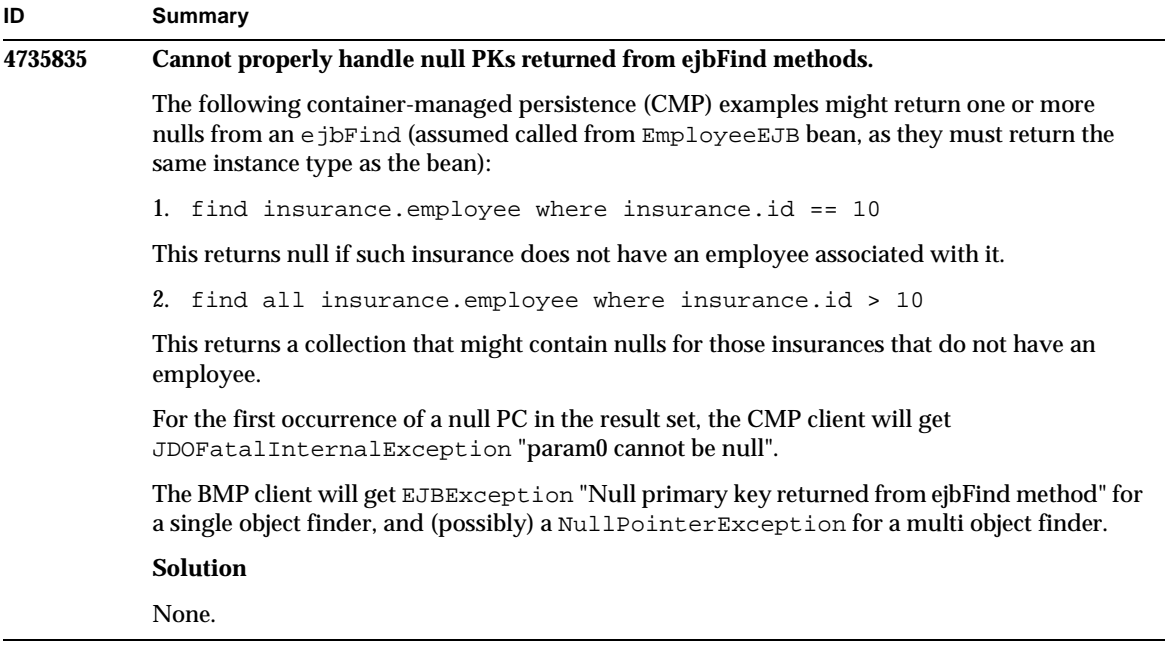

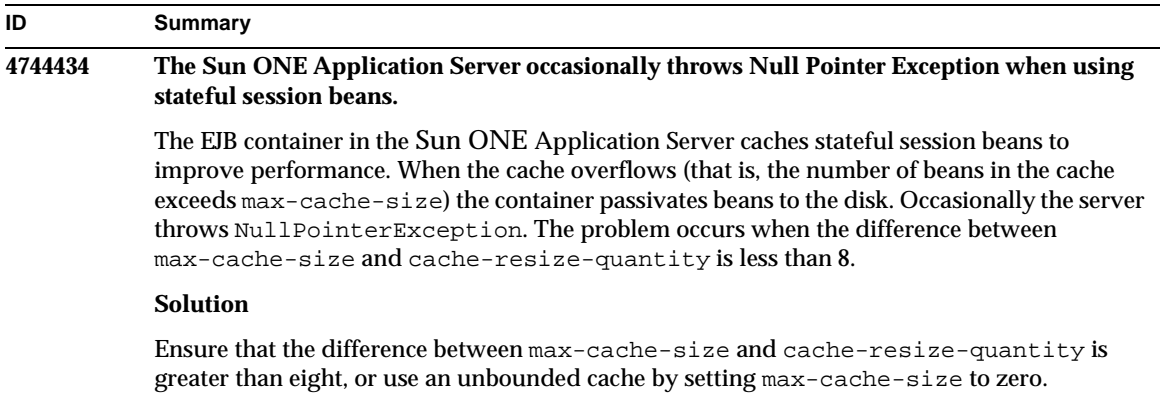

## <span id="page-27-0"></span>Container-Managed Persistence

This section describes the known container-managed persistence (CMP) issues and associated solutions.

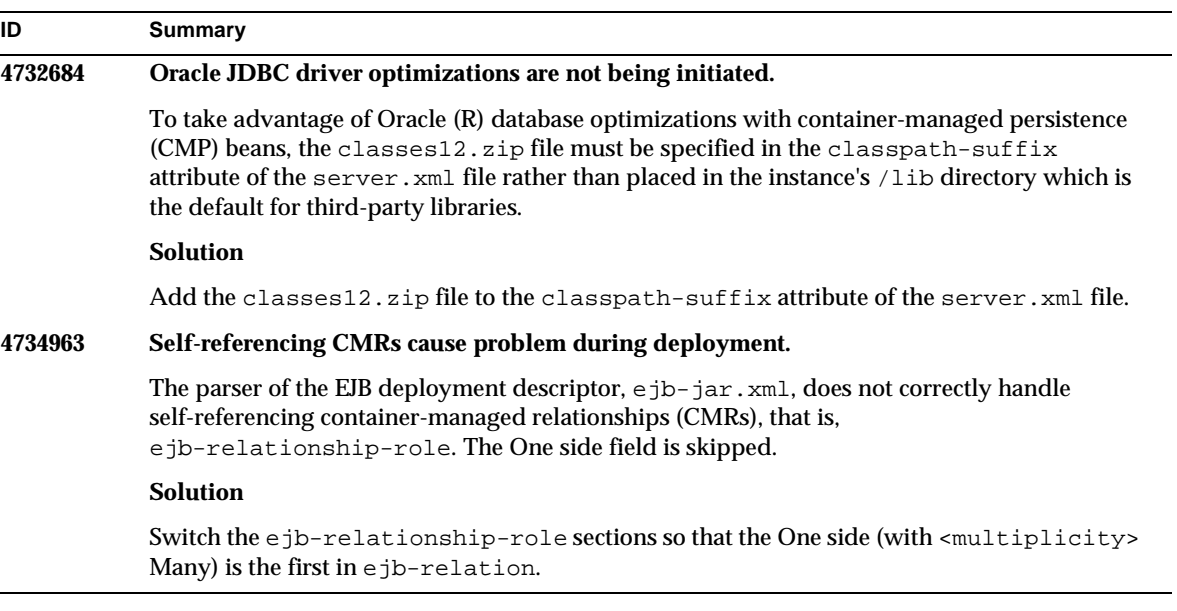

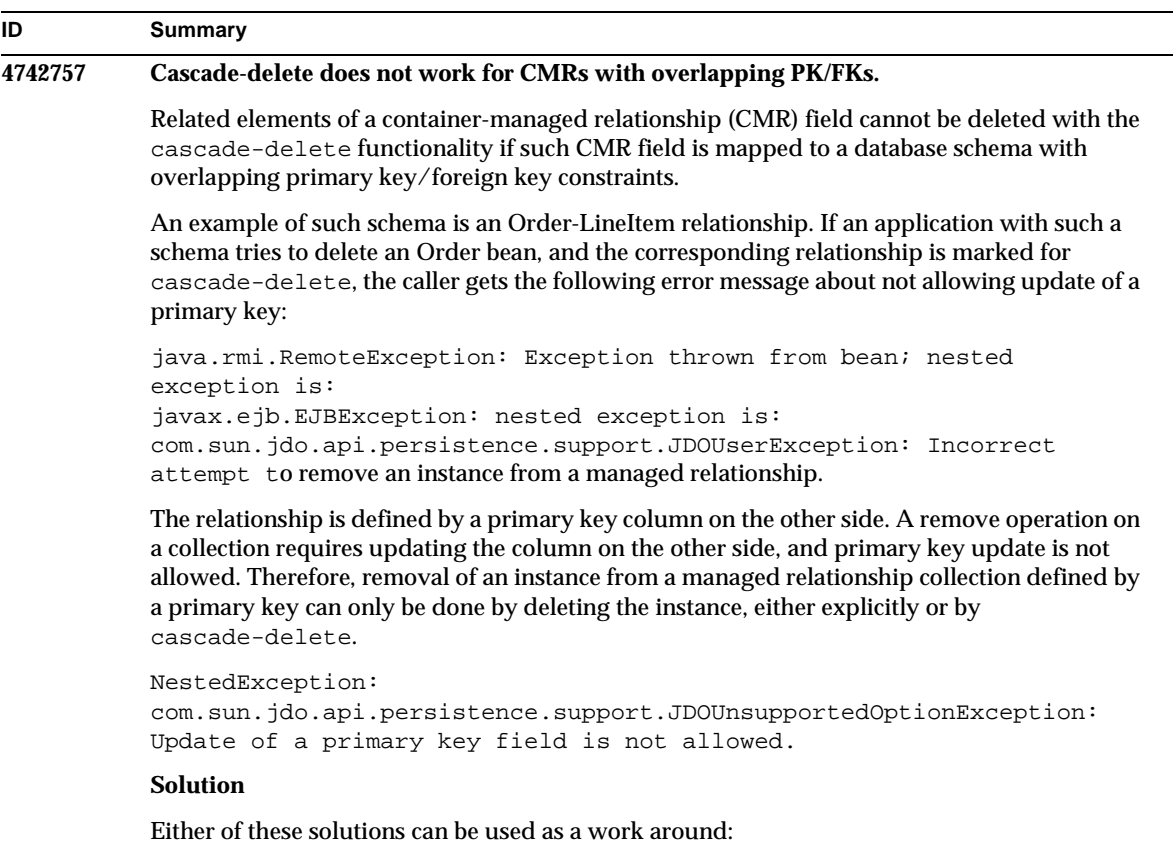

- 1. Do not use cascade-delete for relationships mapped to a table with overlapping PK/FKs. Iterate over-related beans, and call remove on each of them separately before removing the owning bean.
- 2. Change the table definition not to have overlapping PK/FKs.

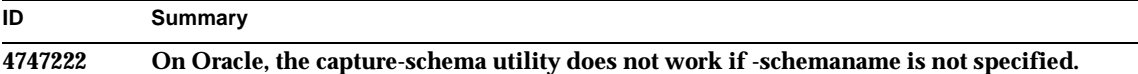

The capture-schema utility has the following problems if the -schemaname option is not specified when capturing database schema information from the Oracle (R) database:

1. If you attempt to capture all tables (that is, no tables are explicitly chosen):

```
bin/capture-schema -dburl jdbc:oracle:thin:@oraserver:1521:ora 
-username scott -password tiger -driver 
oracle.jdbc.driver.OracleDriver -out test.dbschema
```
#### You will receive:

java.sql.SQLExceptions ORA-00942: table or view does not exist.

The resulting output file is broken.

2. If one or more tables are specified with the -table option:

```
bin/capture-schema -dburl jdbc:oracle:thin:@oraserver:1521:ora 
-username scott -password tiger -driver 
oracle.jdbc.driver.OracleDriver -table DEPT -out test.dbschema
```
The resulting file has the specified tables, but no column information, which means the file can't be used for CMP mapping.

#### **Solution**

When capturing a schema from the Oracle database, always use the  $\sim$ schemaname option with the user name in uppercase letters as the value:

```
bin/capture-schema -dburl jdbc:oracle:thin:@oraserver:1521:ora 
-username scott -password tiger -driver 
oracle.jdbc.driver.OracleDriver -schemaname SCOTT -out test.dbschema)
```
#### **4751235 For capture-schema utility: If values for the -table option are not specified in uppercase on Oracle and/or PointBase, the resulting file is broken.**

Oracle (R) and PointBase internally translate case-insensitive identifiers into uppercase letters, unless the identifier are enclosed in " "). The capture-schema utility does not correctly handle table names in lowercase or mixed-case letters as arguments to the -table option when capturing a database schema from Oracle or PointBase (such as -table student or -table Student). The generated database schema file will not contain any columns information for the corresponding table.

#### **Solution**

Use uppercase letters to specify table names (such as -table STUDENT).

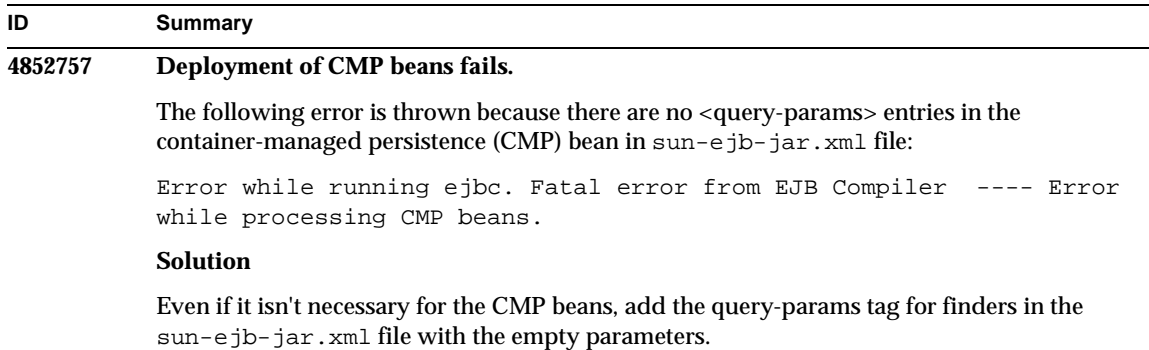

## <span id="page-30-0"></span>Message Service and Message-Driven Beans

This section describes the known Java Message Service (JMS), Sun ONE Message Queue, and message-driven beans issues, and the associated solutions.

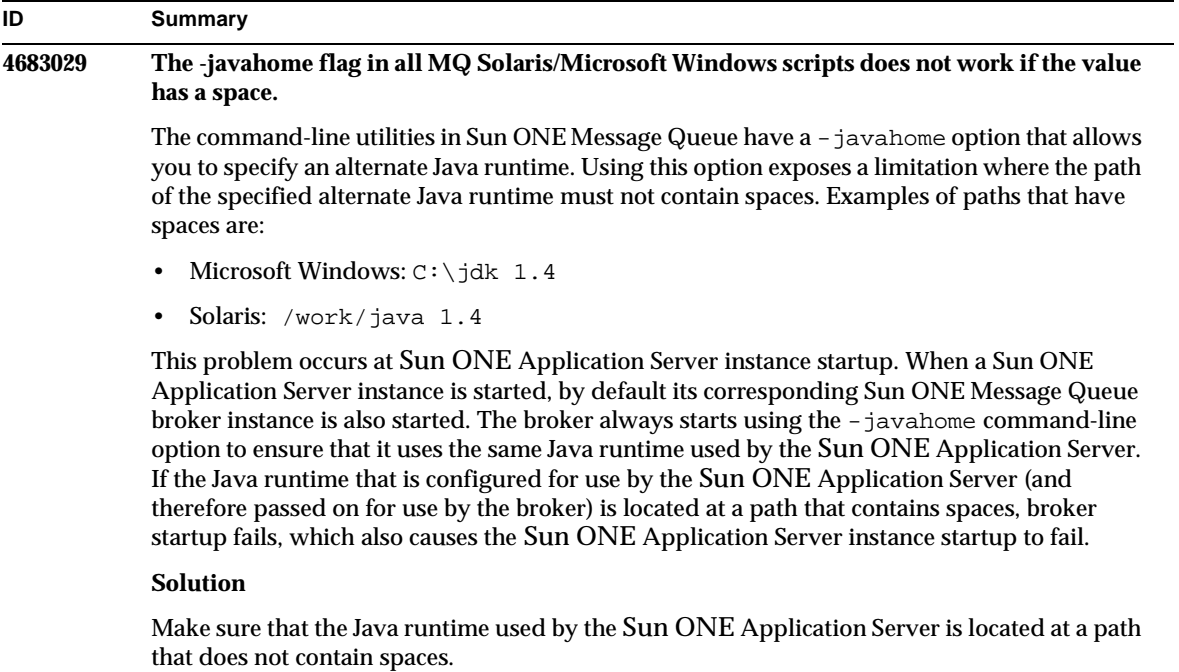

## <span id="page-31-0"></span>Java Transaction Service (JTS)

This section describes the known Java Transaction Service (JTS) issues and associated solutions.

### Recovery

There are some known problems with the recovery implementations of some of the JDBC drivers. For these known problems, Sun One Application Server provided some workarounds. By default, these workarounds will not be used unless you explicitly indicate that these workarounds are to be used.

• Issue with the Oracle (R) JDBC driver—Oracle XA Resource implementation's recover method repeatedly returns the same set of in-doubt Xids regardless of the input flag. According to the XA specs, the Transaction Manager should initially call XAResource.recover with TMSTARTSCAN and then call XAResource.recover with TMNOFLAGS repeatedly until no Xids are returned.

Oracle XA Resource's commit method also has some problems, which are addressed in a workaround provided by the Sun ONE Application Server. To enable this workaround, the following property should be added to the transaction-service subelement in the server.xml file: oracle-xa-recovery-workaround

This property value should be set to true.

• Issue with Sybase JConnect 5.2—There are some known problems with JConnect 5.2 driver which are resolved in JConnect 5.5. If the JConnect 5.2 driver is used, to make recovery to work, the following property should be added to the transaction-service subelement in the server.xml file:

sybase-xa-recovery-workaround

This property value should be sent to true.

### Transactions

In the server.  $x$ ml file, res-type is used to demarcate the connection as non-XA or XA. This demarcation is used to identify the configuration of the data source to drive data. For example, in the Datadirect driver, the same data source can be used as either XA or non-XA.

The default behavior of the data source is non-XA. To make the data source behave as XA with the connpool element for transactions, res-type is needed. For the connpool element to work and participate in transactions, add the following for the attributes res-type in the server.xml file:

res-type="javax.sql.XADataSource"

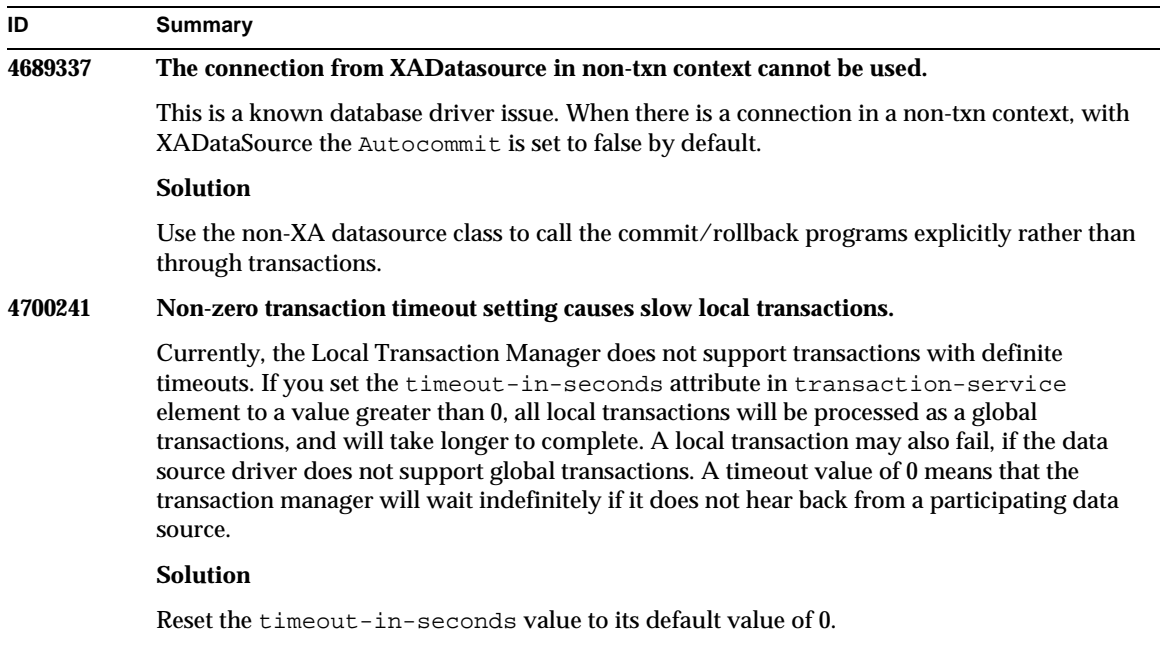

## <span id="page-32-0"></span>Application Deployment

This section describes the known deployment issues and associated solutions.

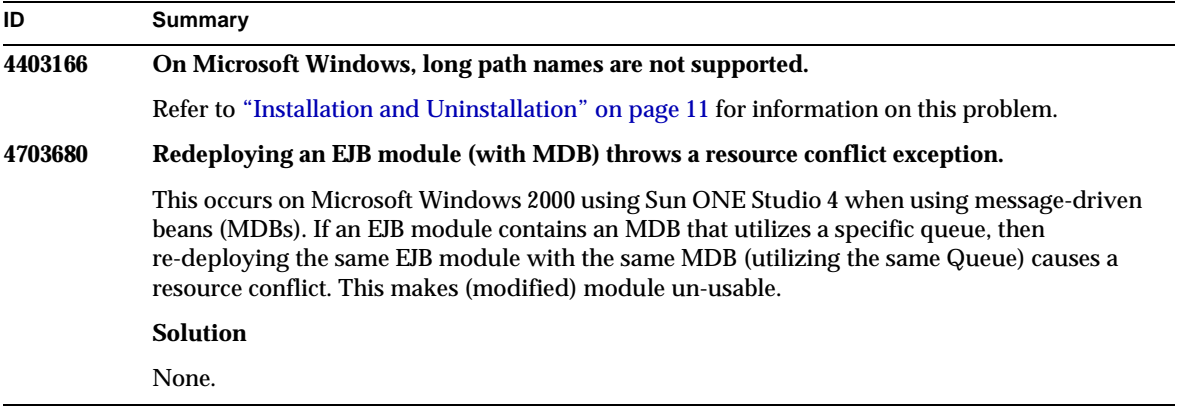

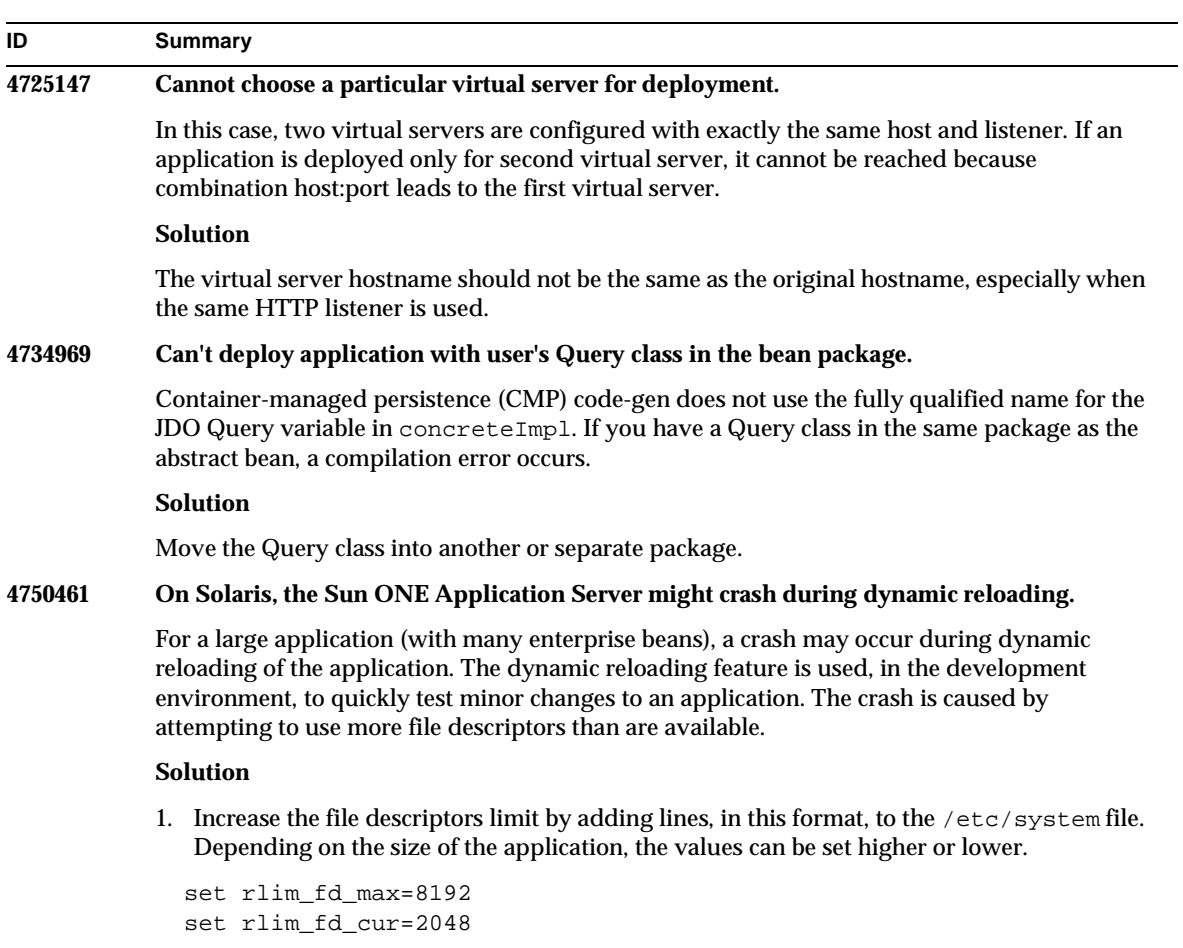

2. Reboot the system.

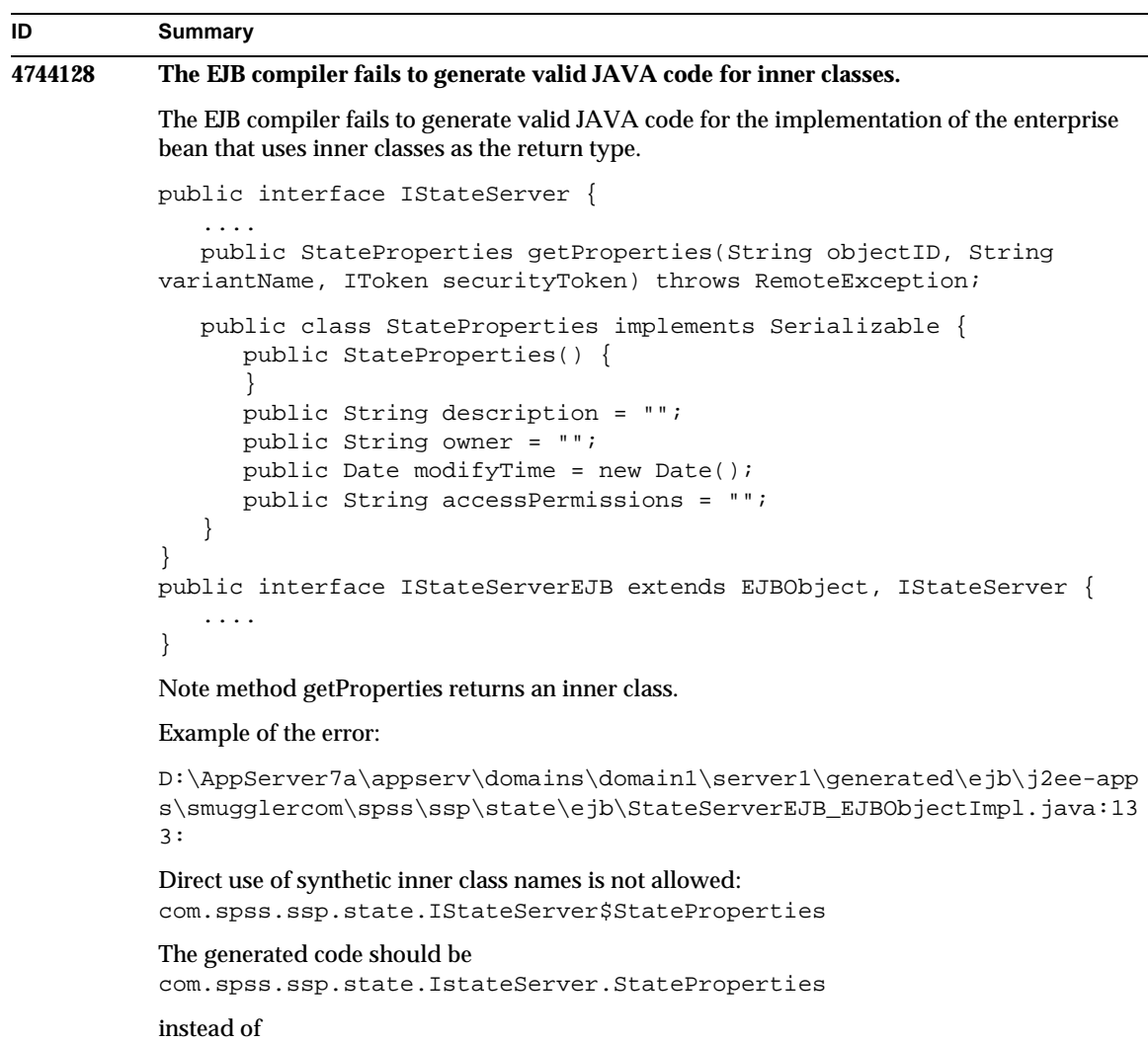

com.spss.ssp.state.IstateServer\$StateProperties

### **Solution**

Move StateProperties to a separate (standalone not inner) class.

## <span id="page-34-0"></span>Verifier

This section describes the known verifier issues and associated solutions.

#### **ID Summary**

#### **4742545 Standalone verifier shows EJB Class Not Found errors.**

The verifier indicates some failed tests with the following test description message: EJB Class Not Found. The test failures occur when an EJB JAR file uses an enterprise bean with a reference to another enterprise bean that is packaged in a separate EJB JAR file within the same EAR application. The failure messages are also observed if you try to validate the connector (RAR) dependent EAR files. This is because the RAR bundle need not be packaged within the EAR file that houses the enterprise bean with dependency on the RAR bundled files. The failures (exception to this are the connector-related failures) are only observed with the standalone verifier. The verifier invoked through the deployment command or the Administration interface does not show the failures.

#### **Solution**

Make sure that the packaging of the application EAR is correct and if you are using any utility JAR file, it is packaged within the EAR file. To resolve the referencing errors, you can shift to the verifier invoked through the deployment backend using asadmin or the Administration interface. For the connector-related failures, place the JAR file containing the required classes into the class path for the verifier. You can open the *install\_root*/bin/verifier[.bat] file and add a LOCAL\_CLASSPATH variable to the end of the JVM\_CLASSPATH variable. Locally add the classes to the LOCAL\_CLASSPATH variable, then run the verifier.

#### **4743480 Verifier cannot detect the methods declared in the super interface of the local home interface.**

The verifier performs tests on the local home interface to check the interface for conformance to the J2EE specification. Some of the tests for the findByPrimaryKey method fail if you have a derived local home interface and the required method is declared in the super interface of the home interface. The failed tests are those performed by the tests named HomeInterfaceFindByPrimaryKeyArg, HomeInterfaceFindByPrimaryKeyName, HomeInterfaceFindByPrimaryKeyReturn, and PrimaryKeyClassOpt. Deployment would also fail if you use the -verify option with the module or application.

#### **Solution**

The test results can be ignored if the function has been properly declared in the super interface for the local home interface. In this case, do not use the -verify option with the deployment command. The deployment will complete correctly. A workaround is to declare the same function again in the derived home interface to pass the verification tests.

### <span id="page-35-0"></span>**Configuration**

The default value of the  $env$ -classpath-ignored attribute of the  $java$ -config element is true.

- Not Implemented for this release:
	- o The bytecode-preprocessors attribute in java-config element in server.xml (It is likely that it will become available in a future performance patch.)
- Deprecated for this release:
	- ❍ is-cache-overflow-allowed
	- ❍ max-wait-time-in-millis
- Due to J2EE 1.4 architecture changes, some elements may not be supported in future releases, such as:
	- ❍ cmt-max-runtime-exceptions property of the mdb-container element

The following table describes the known Sun ONE Application Server 7 configuration issues and their solution.

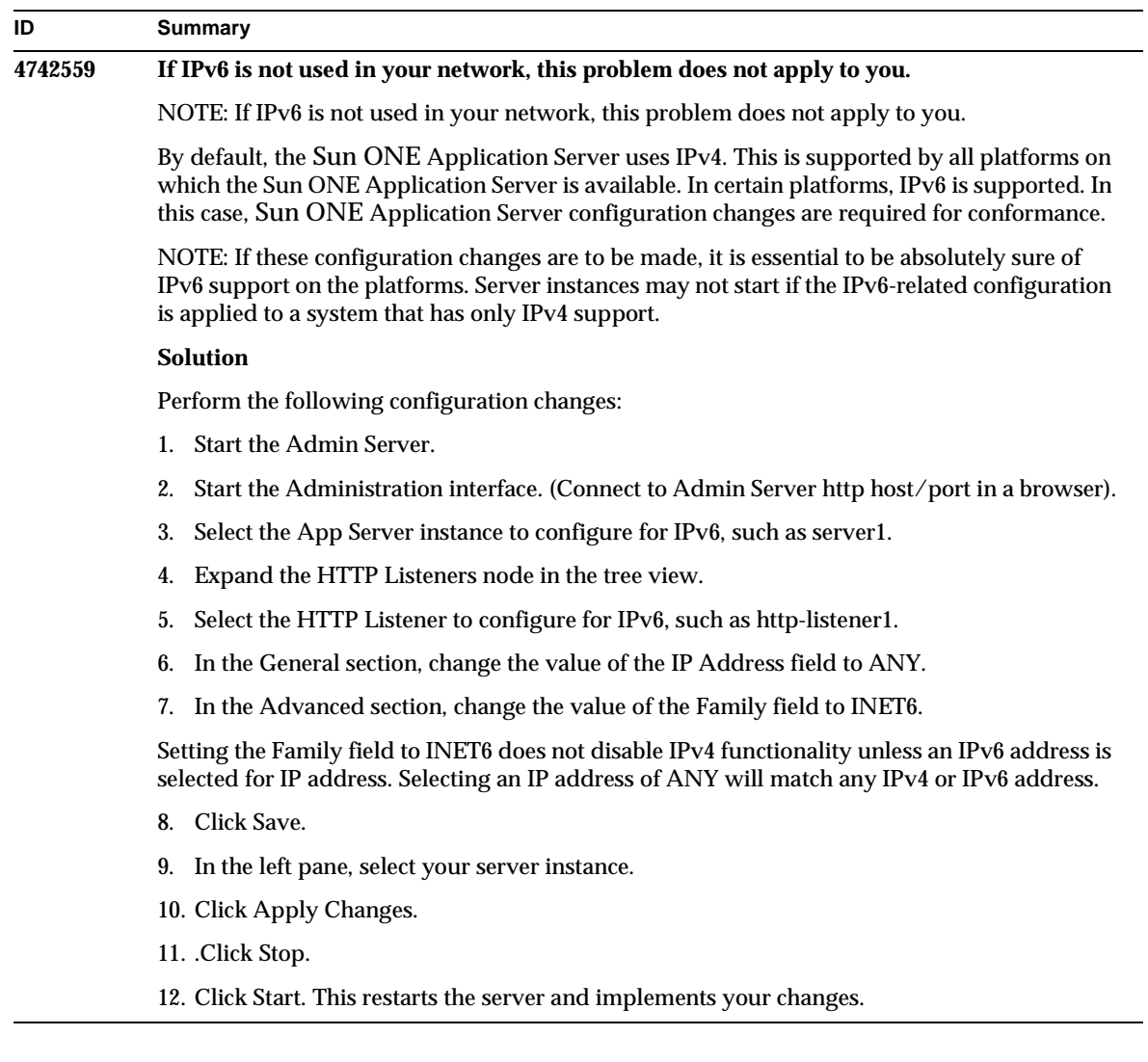

## <span id="page-37-0"></span>Deployment Descriptors

This section describes the known deployment descriptor issues.

### sun-cmp-mapping.xml Issues

• Not Implemented for this release:

- ❍ check-modified-at-commit
- ❍ lock-when-modified

### sun-ejb-jar.xml Issues

- Deprecated for this release:
	- ❍ is-cache-overflow-allowed
	- ❍ max-wait-time-in-millis

### <span id="page-38-0"></span>Monitoring

This section describes the known monitoring issues and associated solutions.

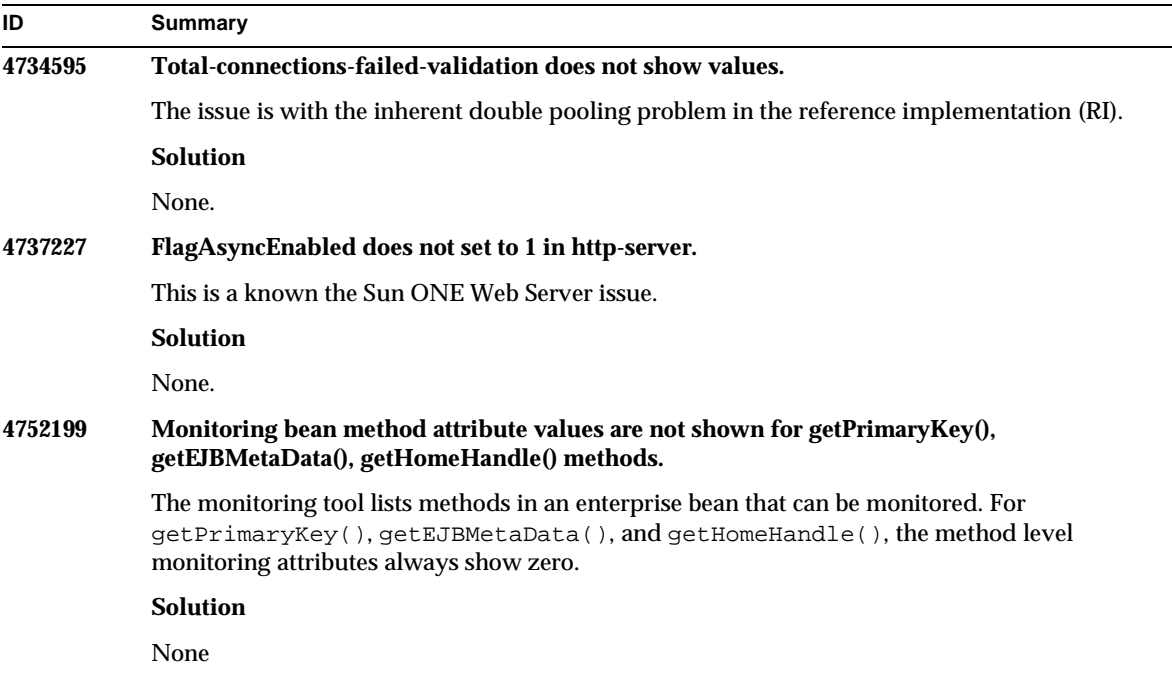

### <span id="page-38-1"></span>Server Administration

This section contains the following sections:

- [Command Line Interface \(CLI\)](#page-39-0)
- [Administration Infrastructure](#page-42-0)
- [Administration Interface](#page-48-0)

### <span id="page-39-0"></span>Command Line Interface (CLI)

This section describes the known command-line interface issues and associated solutions.

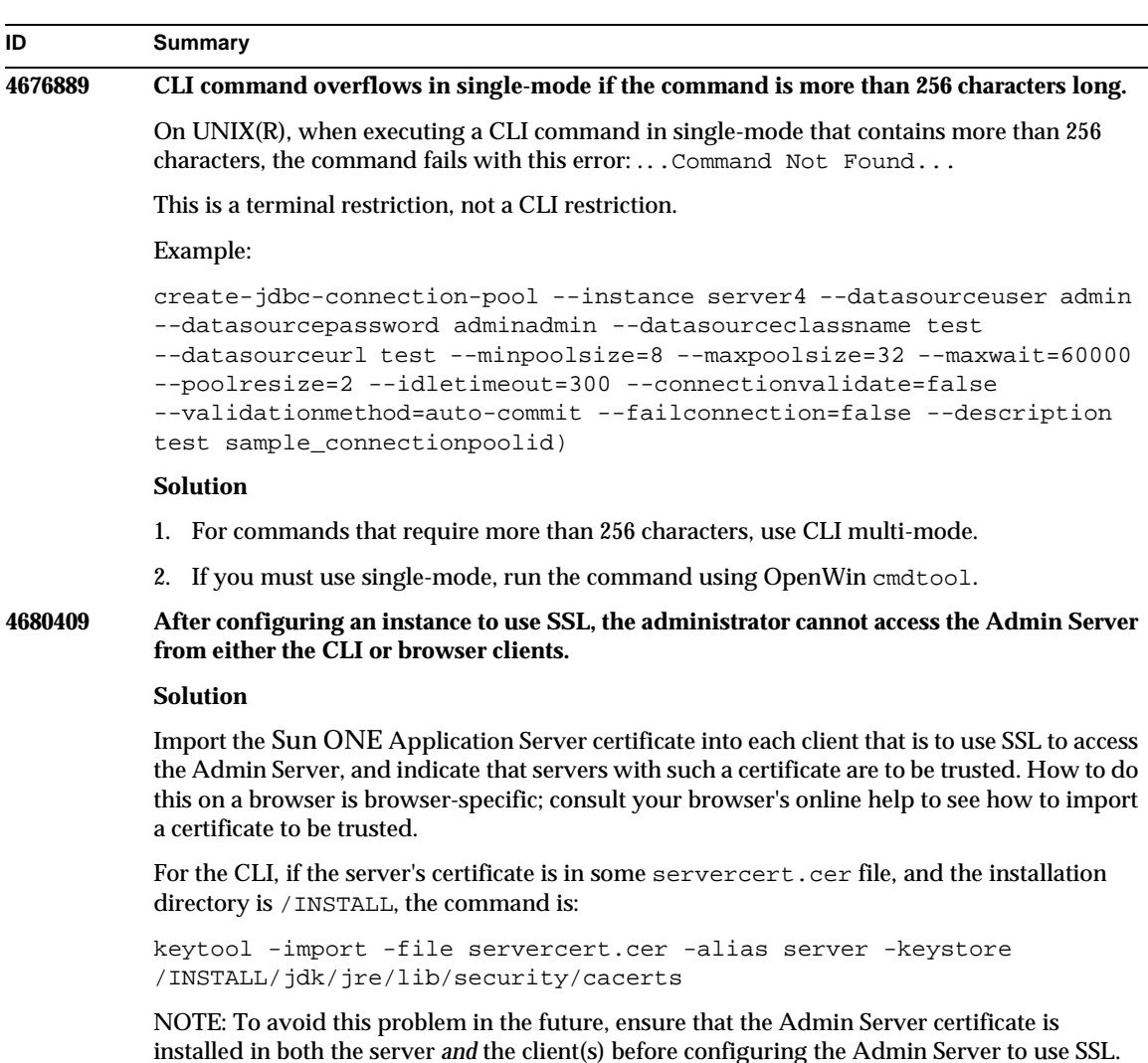

and a

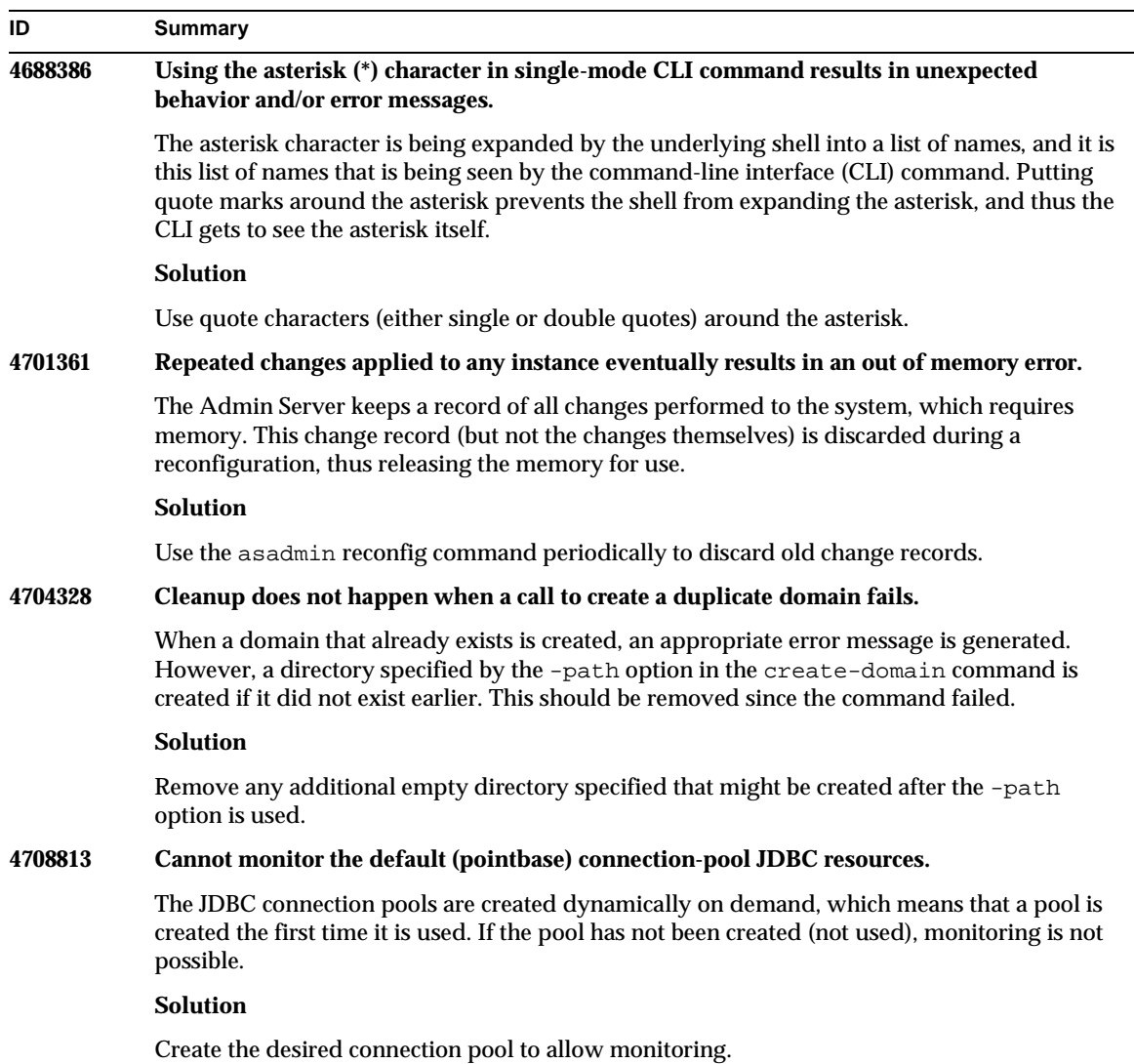

### **4722007 Monitoring: Execution times of less than 1 millisecond cannot be measured. ID Summary**

When an entity bean method is monitored, the execution-time-millis attribute shows

-1. For example, when running the command:

iasadmin>get -m server1.application.usecase1app.ejb-module.UseCase1Ejb\_jar.entity-bea n.BeanOne.bean-method.method\_create0.\*

#### The following attributes are returned:

```
Attribute name = total-num-errors Value = 0
Attribute name = method-name Value = public abstract
com.iplanet.ias.perf.jts.UseCase1.ejb.BeanOneRemote
com.iplanet.ias.perf.jts.UseCase1.ejb.BeanOneHome.create() throws
javax.ejb.CreateException,java.rmi.RemoteException
Attribute name = total-num-calls Value = 0
Attribute name = total-num-success Value = 0
Attribute name = execution-time-millis Value = -1
```
Before monitoring is started, the default value for execution-time-millis is set to -1 to indicate that the value for that attribute is invalid at that moment. A default value of 0 would give a false impression that the execution time has been measured, and that it has turned out to be a very small value.

#### **Solution**

None.

#### **4733109 Verifier error reported in Administration interface when viewing Persistence Manager Factory resource created from command-line interface.**

When a Persistence Manager Factory resource is viewed in the Administration interface, the following error is reported for the resource when it is created from the command-line interface:

ArgChecker Failure: Validation failed for jndiName: object must be non-null

#### **Solution**

None.

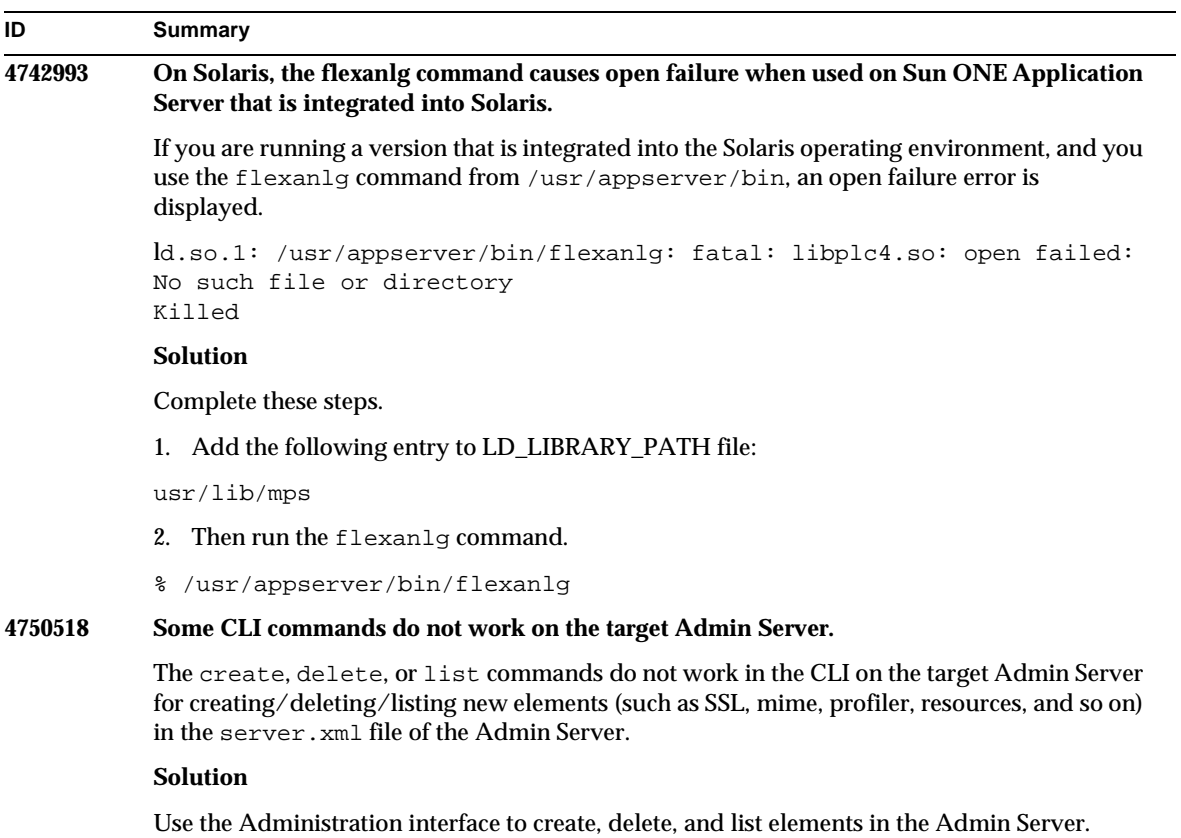

### <span id="page-42-0"></span>Administration Infrastructure

This section describes the known administration infrastructure issues and associated solutions.

#### **ID Summary**

#### **4676888 On Microsoft Windows 2000, cannot create JVM when JVM heap size is set to a large value.**

If you try to set a larger JVM heap size on Windows 2000, you may get the following error message:

Error occurred during initialization of VM, Could not reserve enough space for object heap Internal error: unable to create JVM

#### **Solution**

To configure the Sun ONE Application Server with a larger JAVA heap size on Windows 2000, it is necessary to rebase the Sun ONE Application Server DLLs.

The Rebase utility, which comes both with Microsoft Framework SDK and Microsoft Visual Studio, allows you to set optimal base addresses for a number of DLLs starting from some address and thereby increasing JVM heap availability. The SDK Help Rebase topic recommends using address 0x60000000. For more details on rebase utility:

```
http://msdn.microsoft.com/library/default.asp?url=/library/en-us/tool
s/tools/performance_tools.asp
```
#### Requirements:

- Window 2000 system with 2-4 GB memory
- Visual Studio/Microsoft Framework SDK Rebase utility

To apply rebase to S1AS dynamic libraries do the following:

- 1. cd into *install\_dir*\bin
- 2. rebase -b 0x6000000 \*.dll
- 3. cd ..\lib
- 4. rebase -b 0x6600000 \*.dll

#### **4686003 HTTP Quality of Service limits are not enforced.**

Quality of Service (QOS) includes a means of specifying the maximum number of HTTP connections and the bandwidth limit. When these attributes are exceeded, a 503 error should be returned to the client. However, after enabling QOS through the Administration interface, the server does not enforce the QOS limits.

#### **Solution**

To fully enable QOS features, you must manually add an AuthTrans fn=qos-handler line to the top of the default object in the obj.conf file of the virtual server. The qos-handler Server Application Function (SAF) and obj.conf configuration file are described in the *Developer's Guide to NSAPI*.

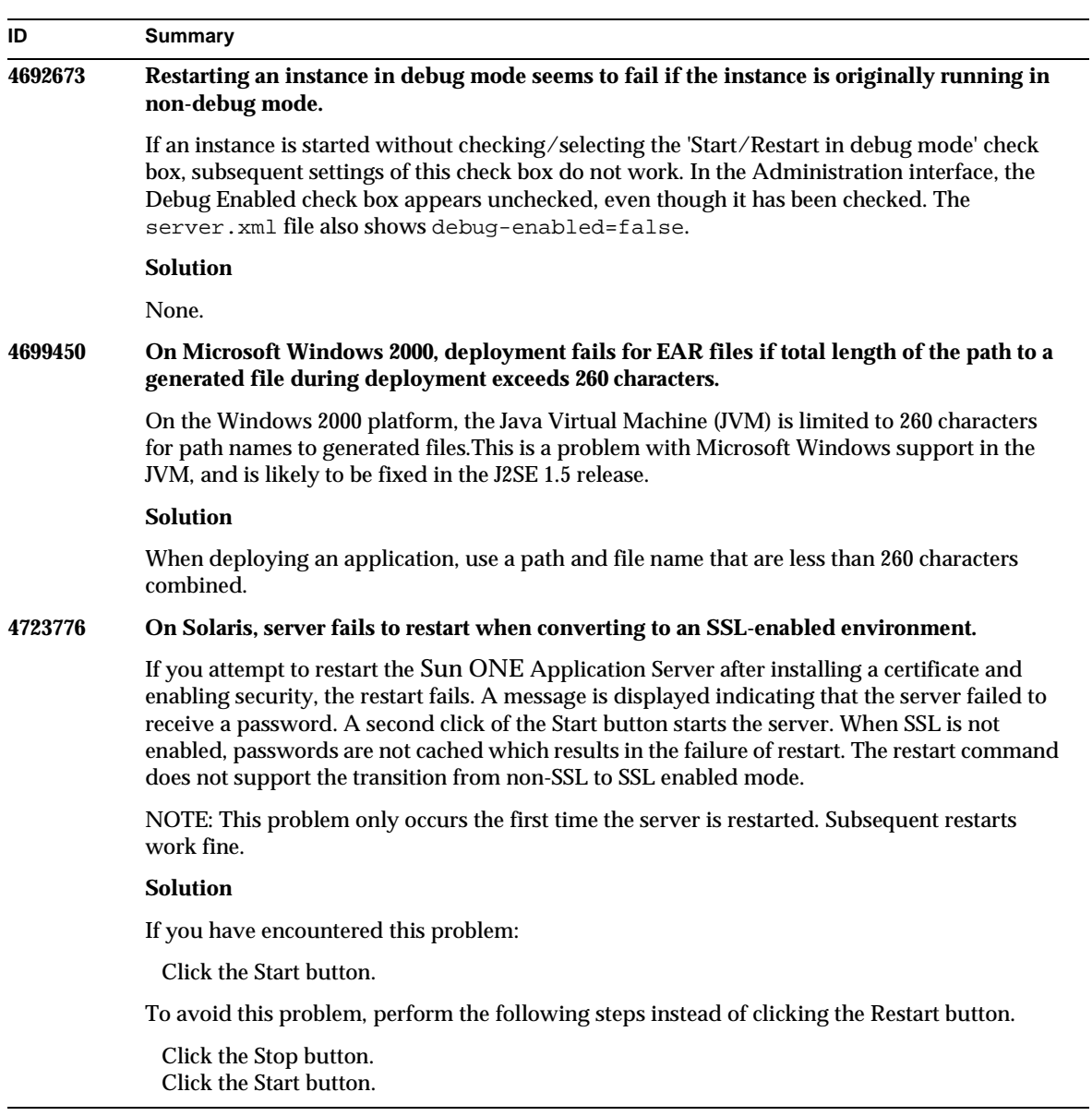

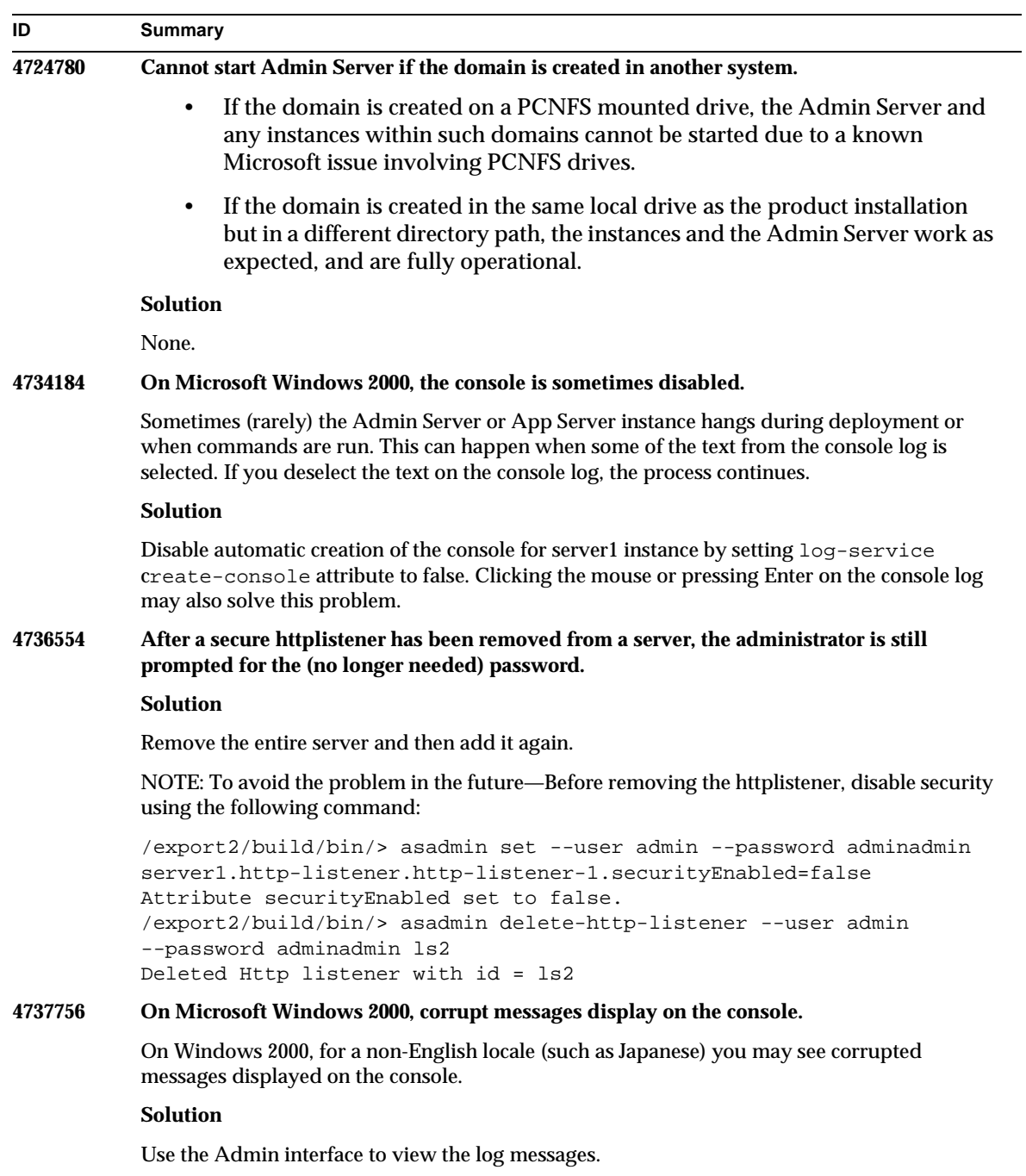

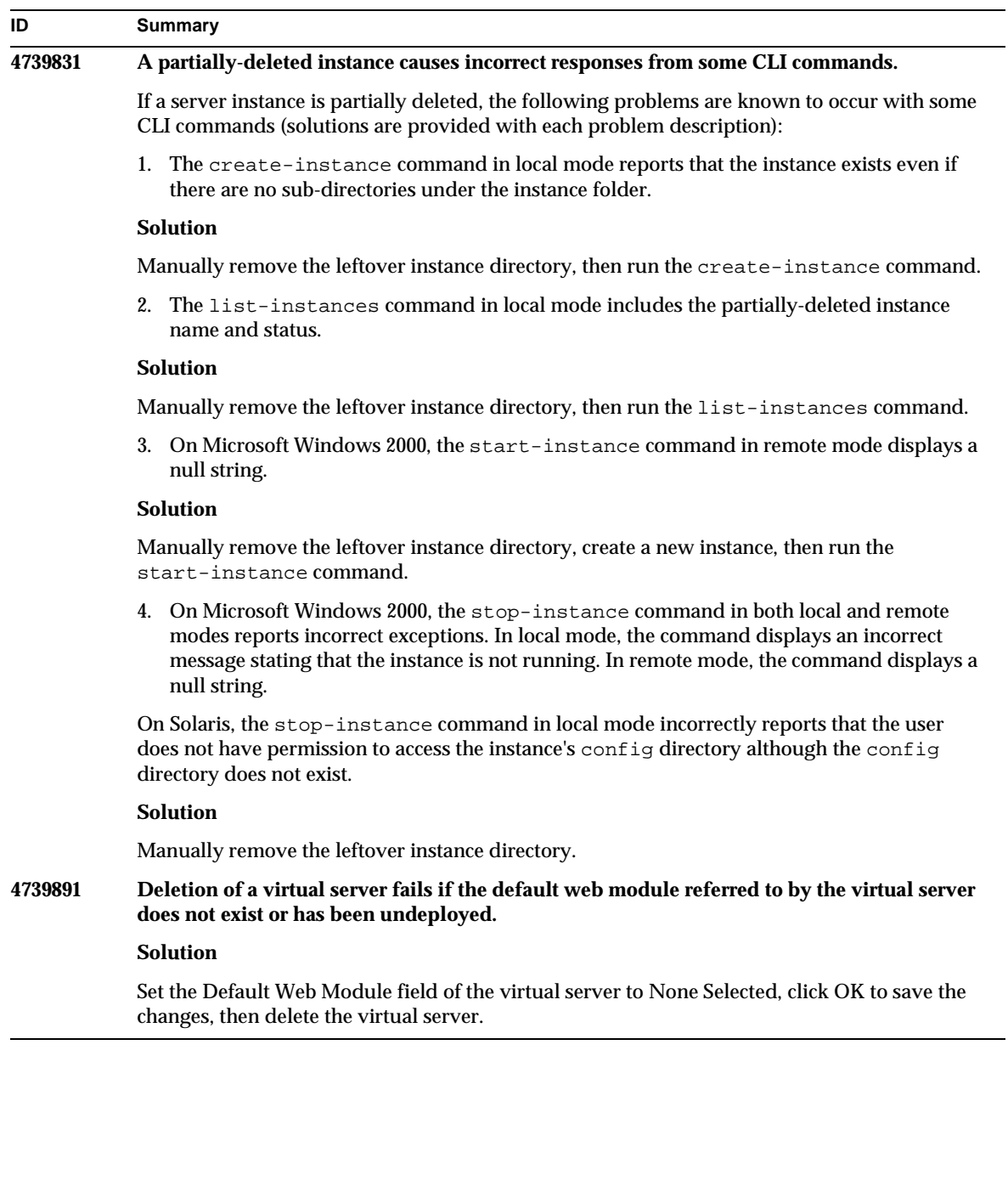

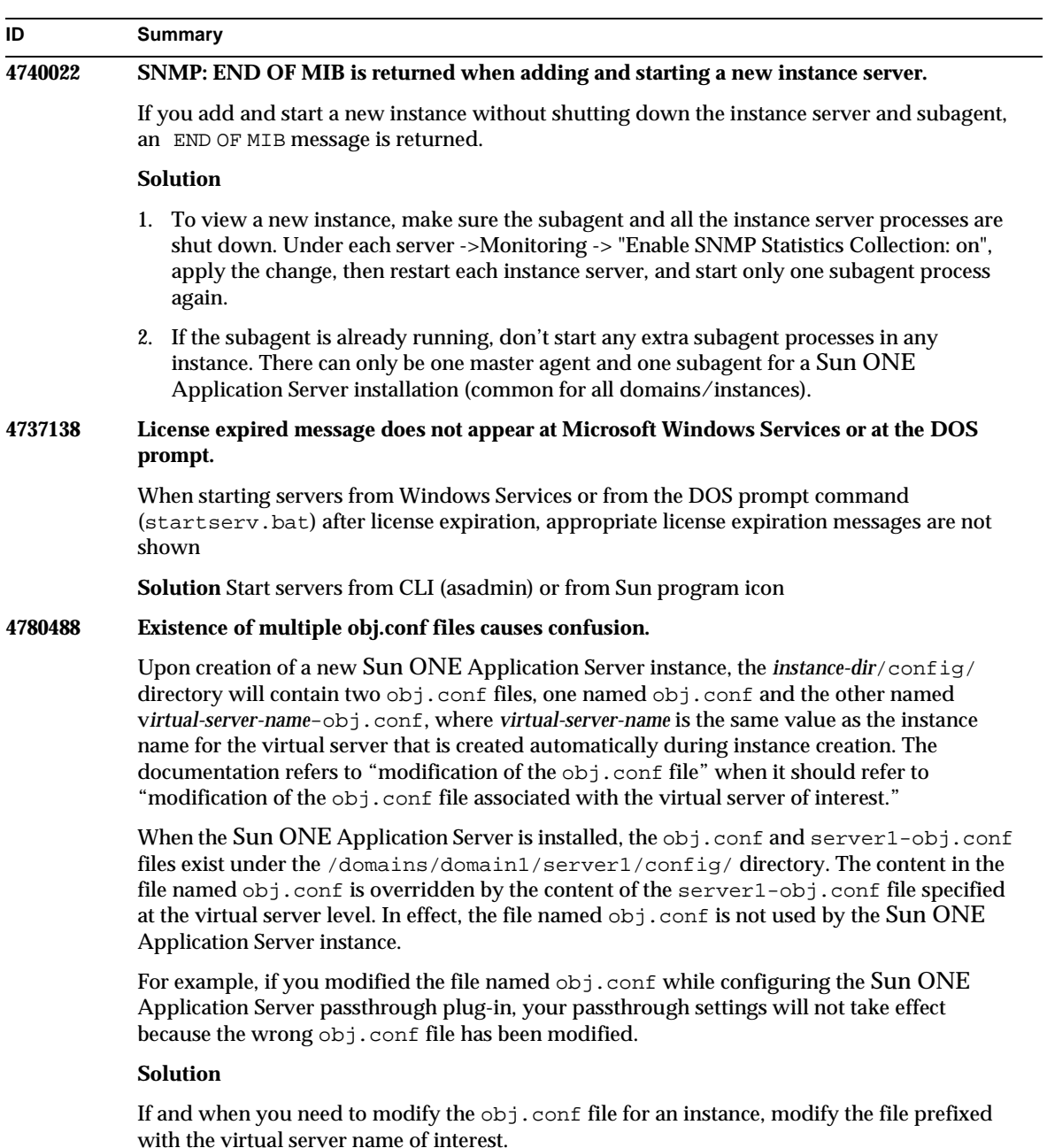

### <span id="page-48-0"></span>Administration Interface

When using Administration interface, make sure that the browser is configured to check for newer versions of pages from the server, instead of picking these from cache. Generally, default browser settings would not cause problems.

- On Internet Explorer, make sure that Tools->Settings...->Check for newer versions of stored pages: is not set to 'Never'.
- On Netscape, make sure that Edit->Preferences...->Advanced->Cache->Compare the page in the cache to the page on the network: is not set to 'Never'.

This section describes the known Sun ONE Application Server 7 administration graphical user interface issues, and the associated solutions.

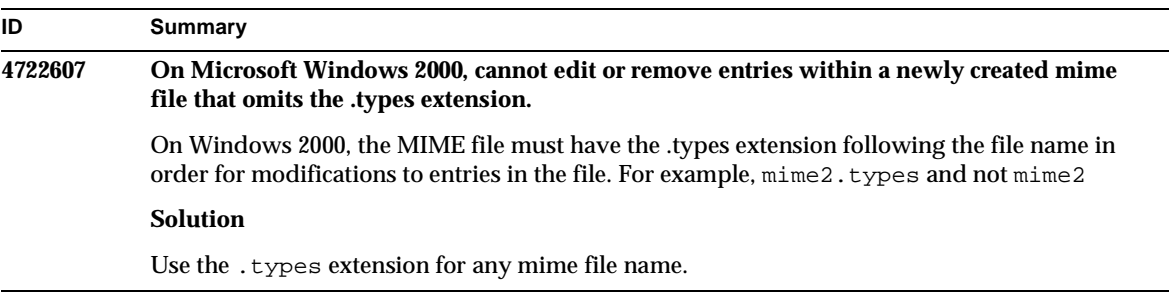

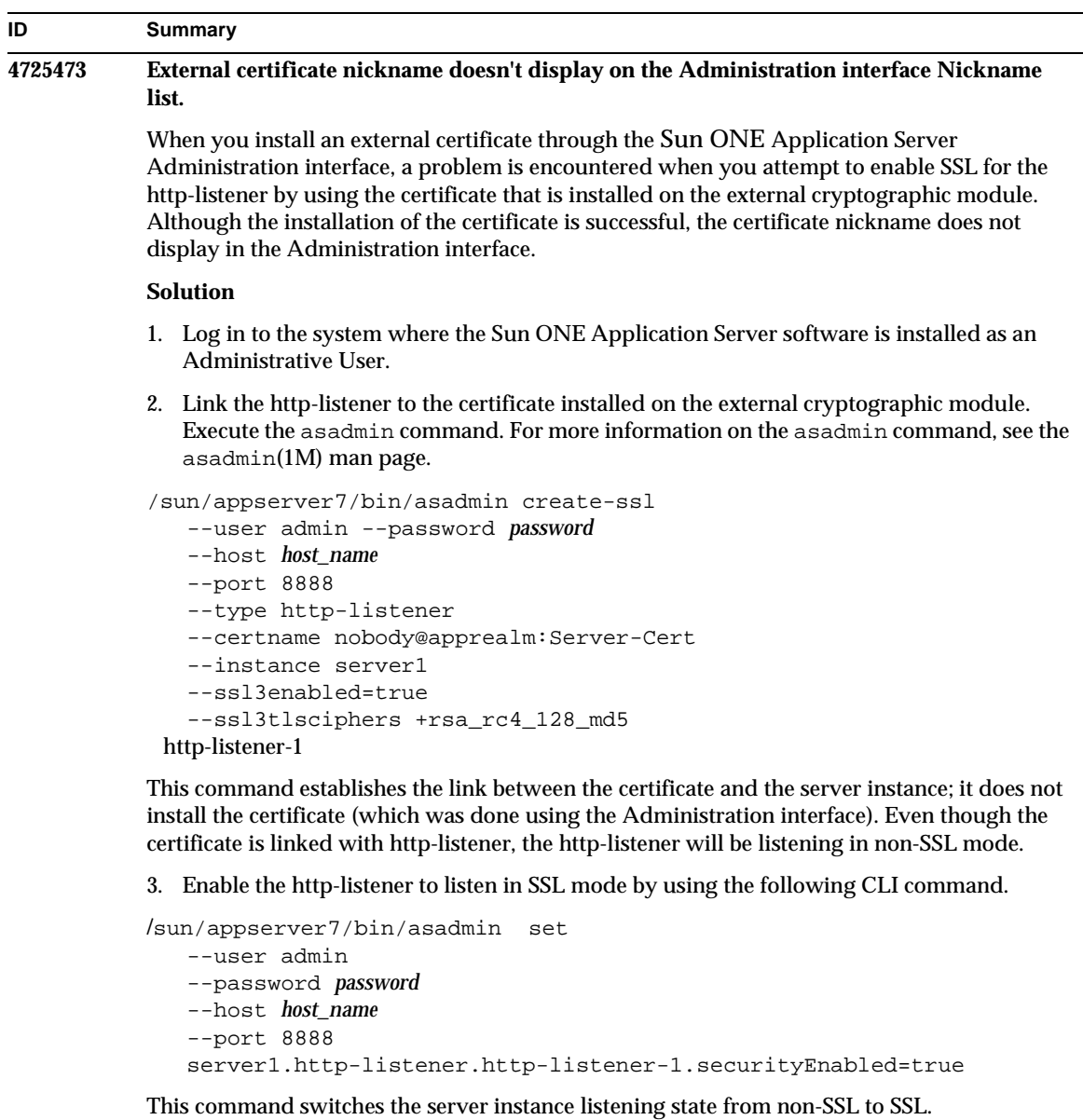

After completing the preceding steps, the certificate is displayed in the Administration interface.

4. You can now use the Administration interface to edit the http-listener as needed.

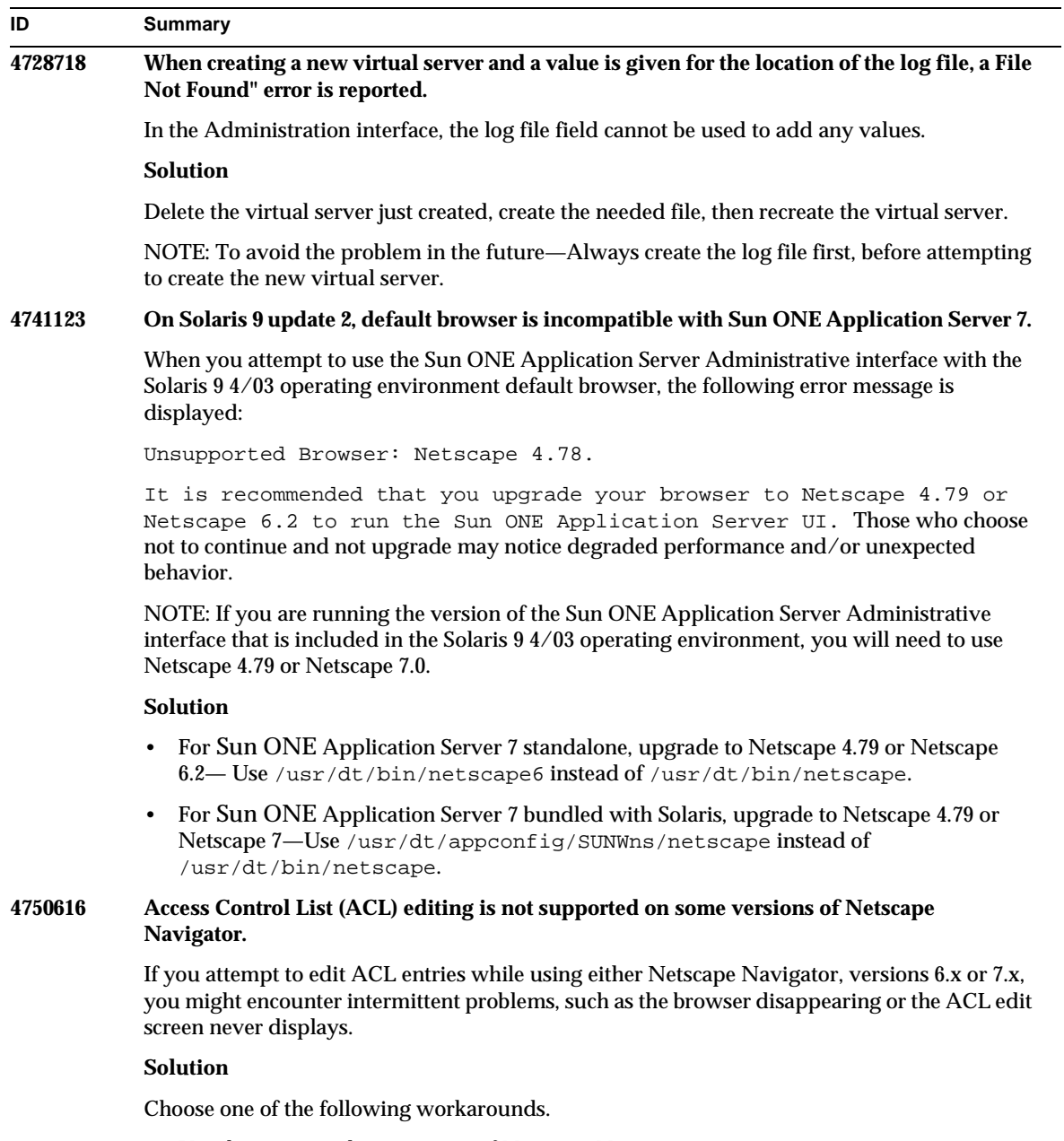

- Use the supported 4.79 version of Netscape Navigator.
- Manually edit the ACL file. For details on ACL file formatting, see the *Sun ONE Application Server Administrator's Guide*.

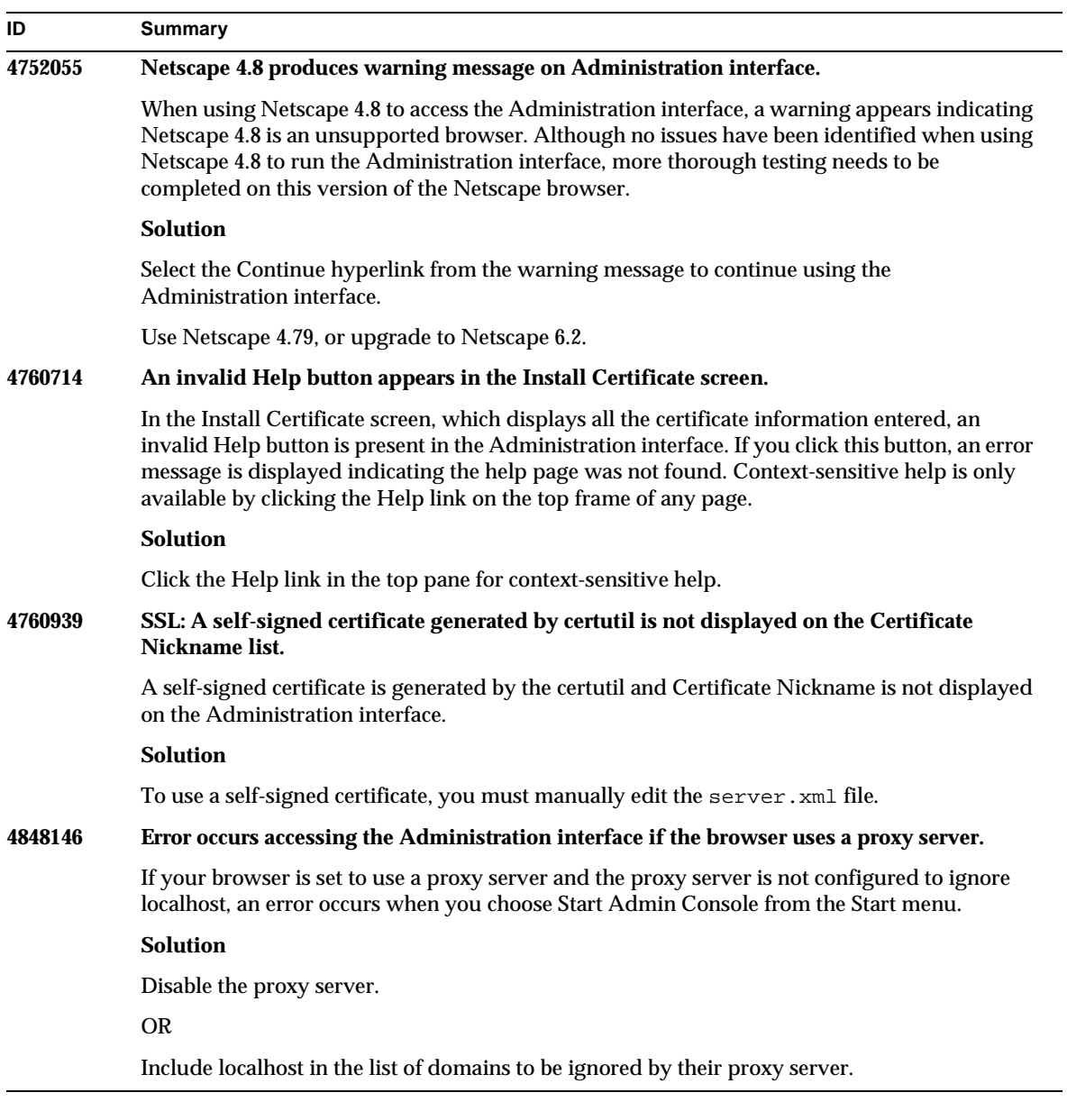

## <span id="page-52-0"></span>Sun ONE Studio 4 Plug-in

This section describes the known Sun ONE Studio 4, Enterprise Edition (formerly known as Forte for Java) issues and associated solutions.

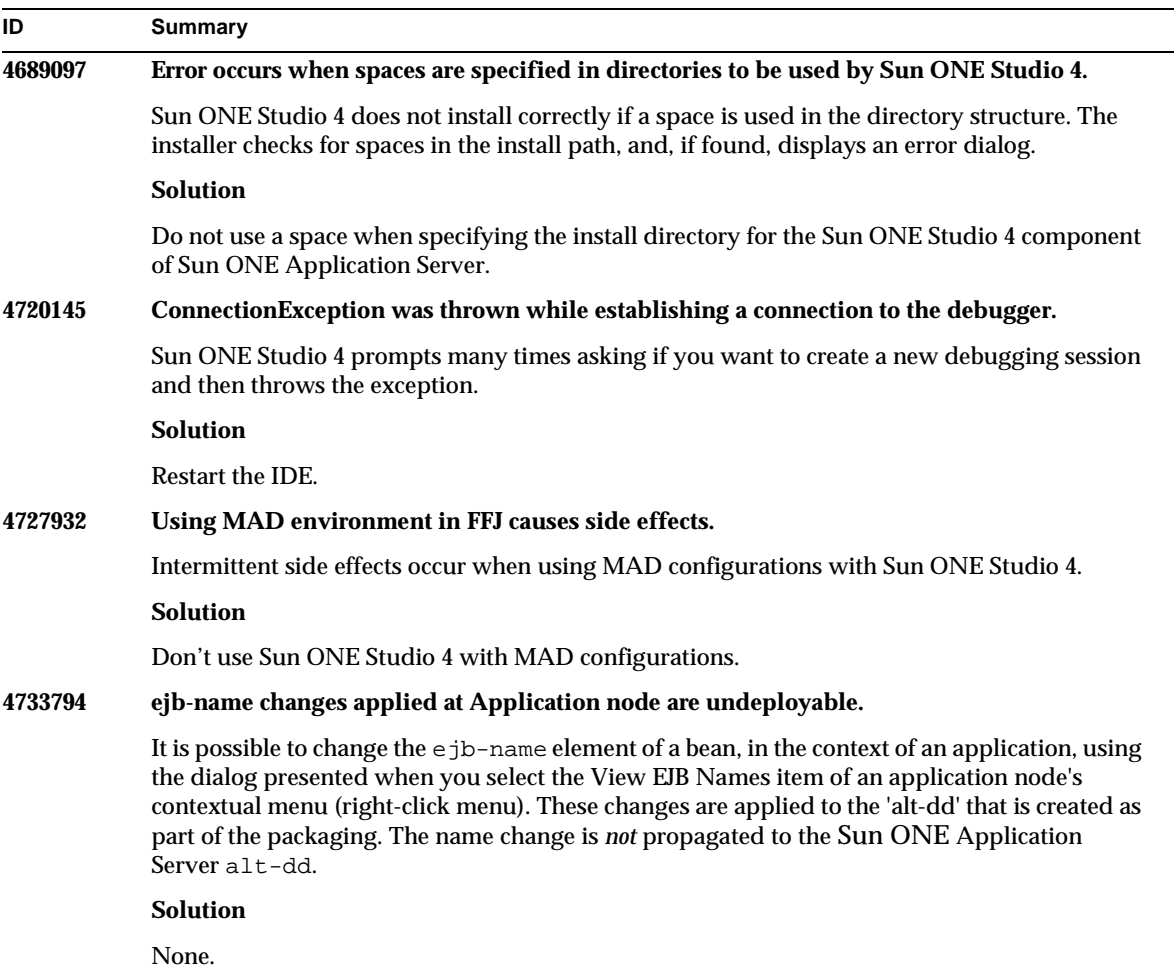

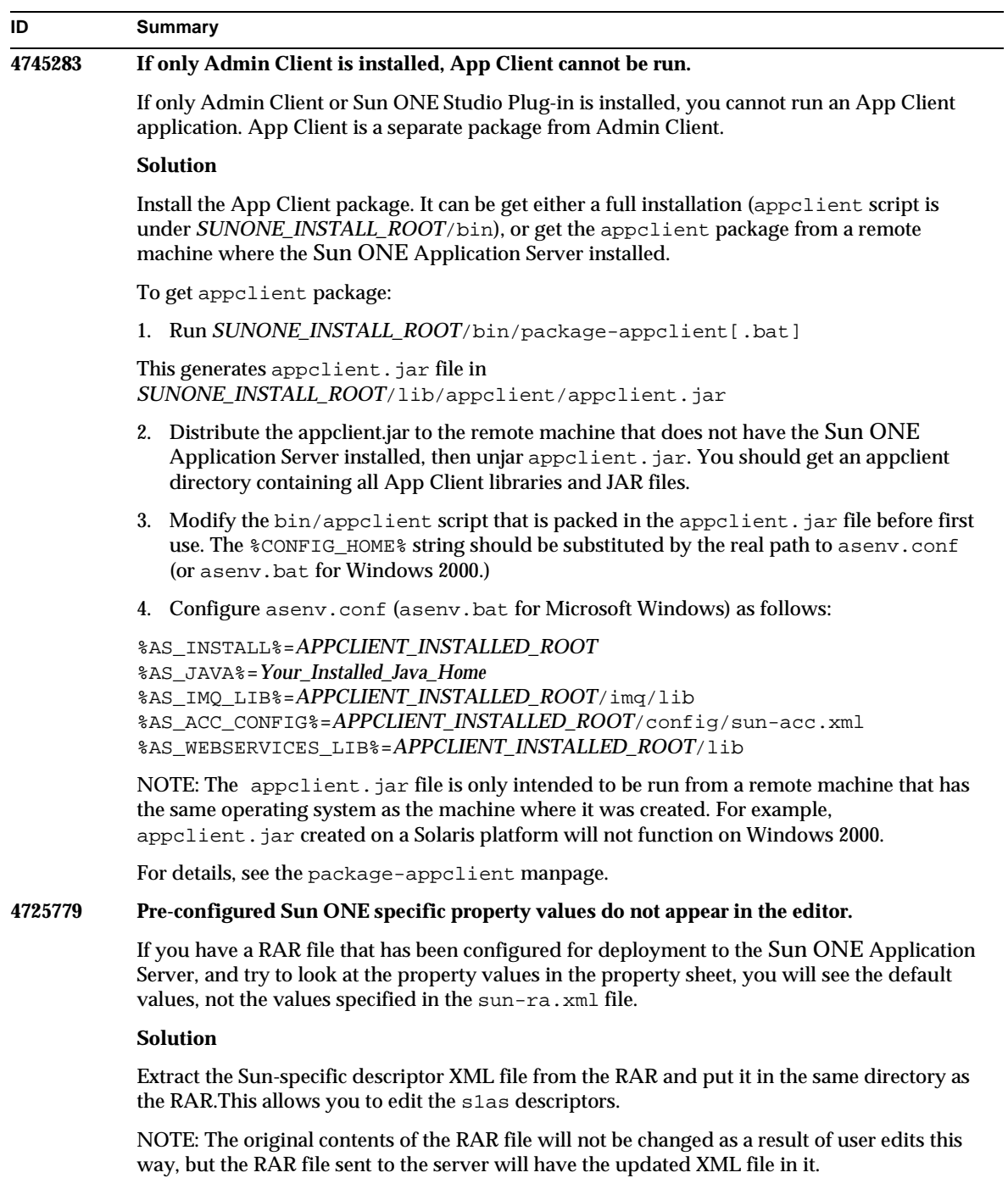

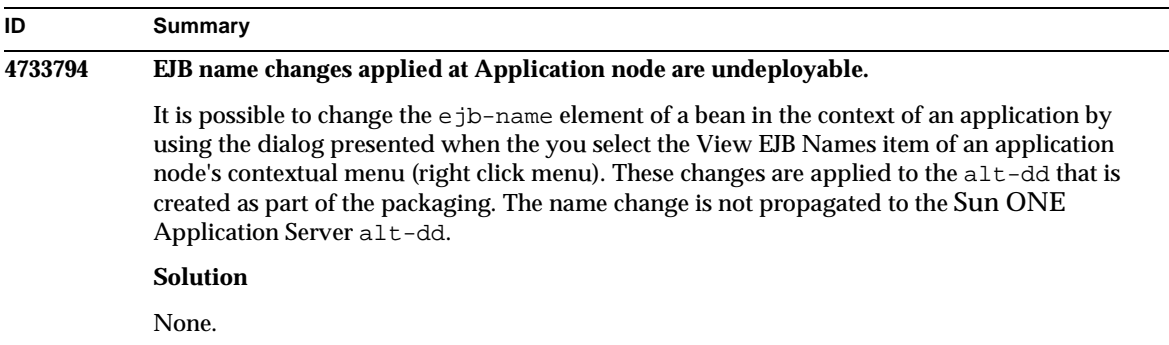

## <span id="page-54-0"></span>Sample Applications

- The sample applications source is set up with an ANT directory structure and applications are not Sun ONE Studio-oriented. For this reason, you do not see icons for EJB modules, and so on. Only source files can be seen if a sample's src folder is mounted.
- Although Sun ONE Studio is ANT enabled, it cannot deploy the sample applications using an ANT target. In other words, running the ANT target = all command does not produce the same result as running an ant all command from the shell.
- Existing ANT-styled applications can be successfully compiled using Sun ONE Studio (ANT through Sun ONE Studio).

This section describes known Sun ONE Application Server 7, Update 1 sample application issues, and the associated solutions.

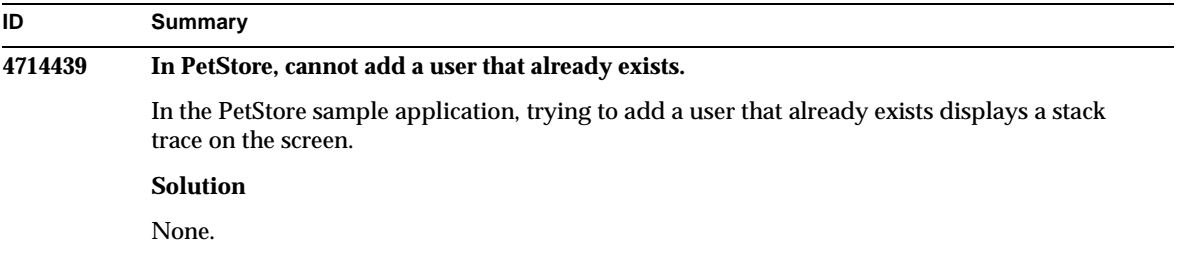

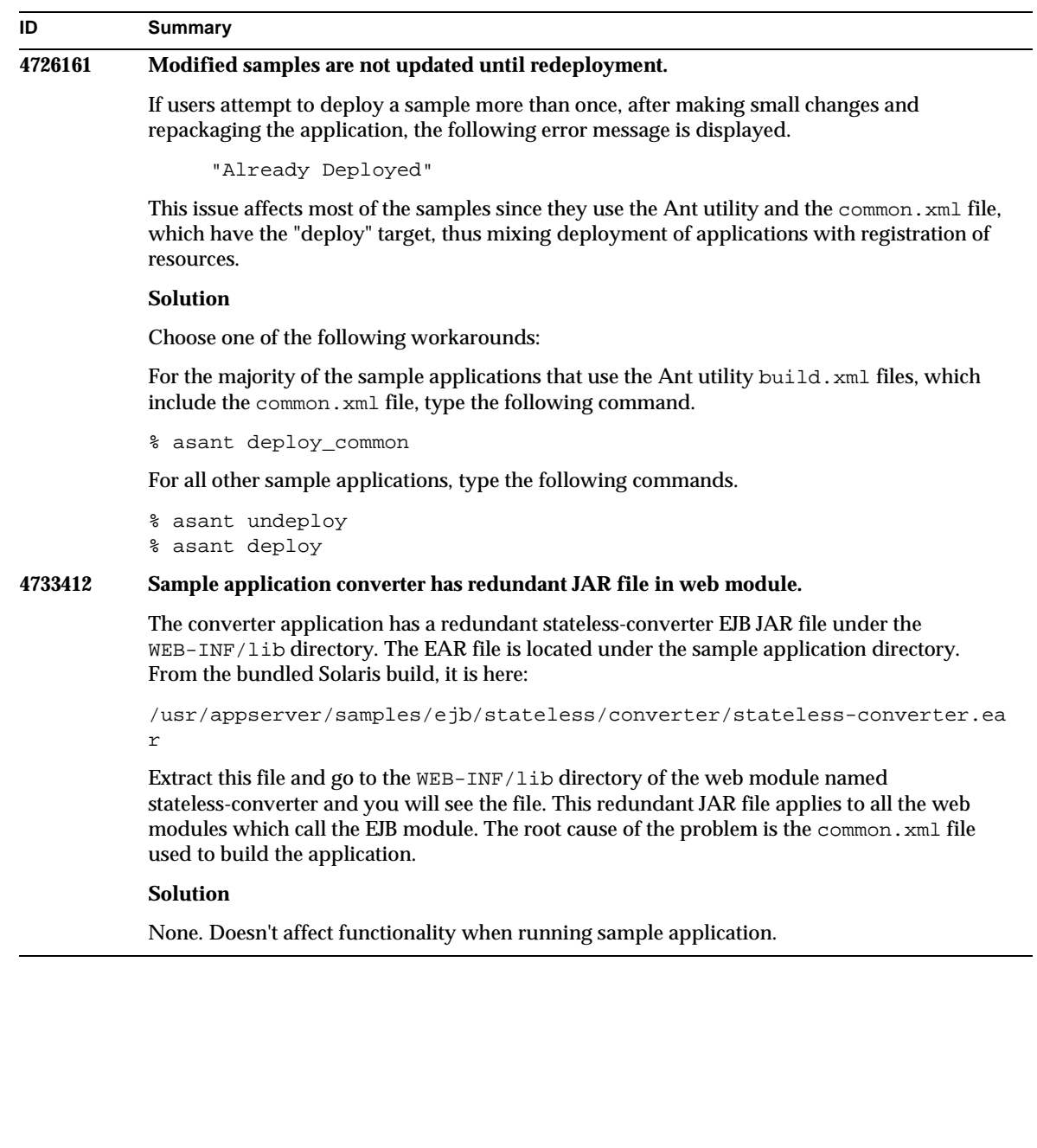

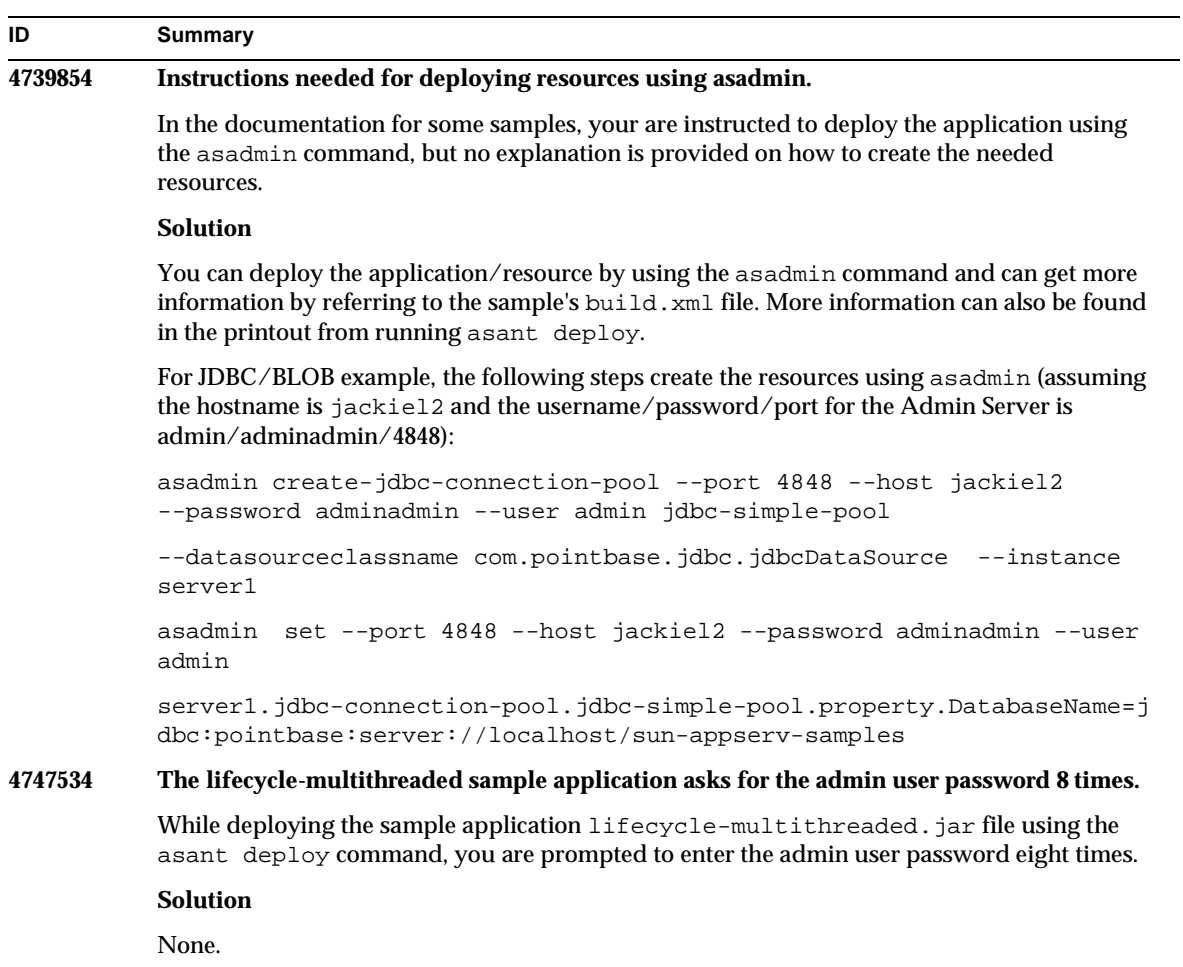

```
4748535 Miscellaneous sample file issues.
            1. Logging sample generates multiple log files, for the fourth logging option.
            2. Logging sample has a redundant log.properties file.
            3. Instructions for the security grant in sample documentation are not fully correct.
            Solution
            1. Close the handler before removing it. See initLog() method in 
               GreeterServlet.java.
            private void initLog(String log_type) {
               //Remove all handlers
               Handler[] h = logger.getHandlers();
               for (int i = 0; i < h.length; i++) {
                  h[i].close(); //must do this
                   logger.removeHandler(h[i]);
               }
            }
            Also, open file handler with an append option. See addHandler () in
            GreeterServlet.java. Write:
            Handler fh = new FileHandler(log_file, true);
            instead of 
            Handler fh = new FileHandler(log_file);
            2. Edit the build.xml file as follows:
            < <fileset dir="${src.docroot}" excludes="cvs,annontation"/>
            > <fileset dir="${src.docroot}" 
            excludes="cvs,annontation,log.properties"/>
            3. In "Running the Sample Application" section, remove domains/domain1/ from 
               instructions to adding security grant entries to the server.policy file.
ID Summary
```
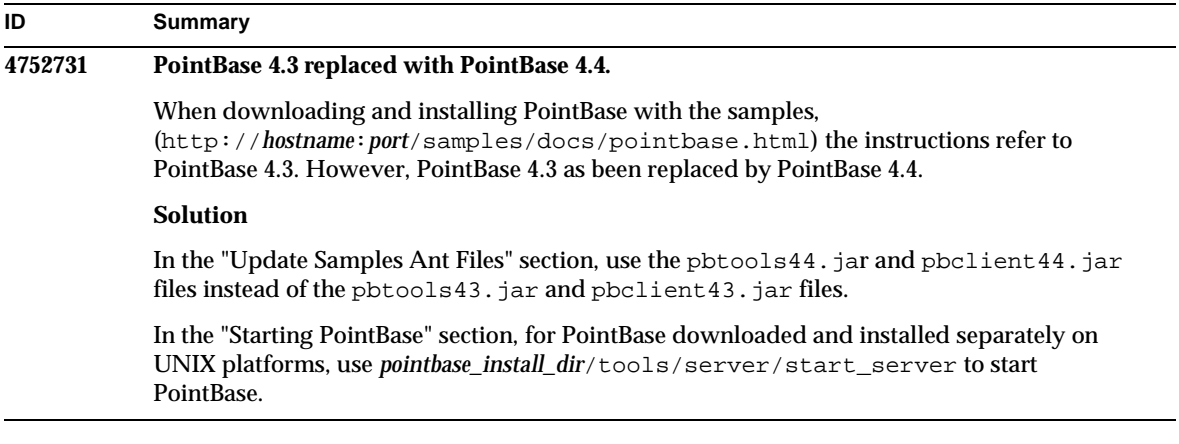

## <span id="page-58-0"></span>ORB/IIOP Listener

This section describes known ORB/IIOP-Listener issues and associated solutions.

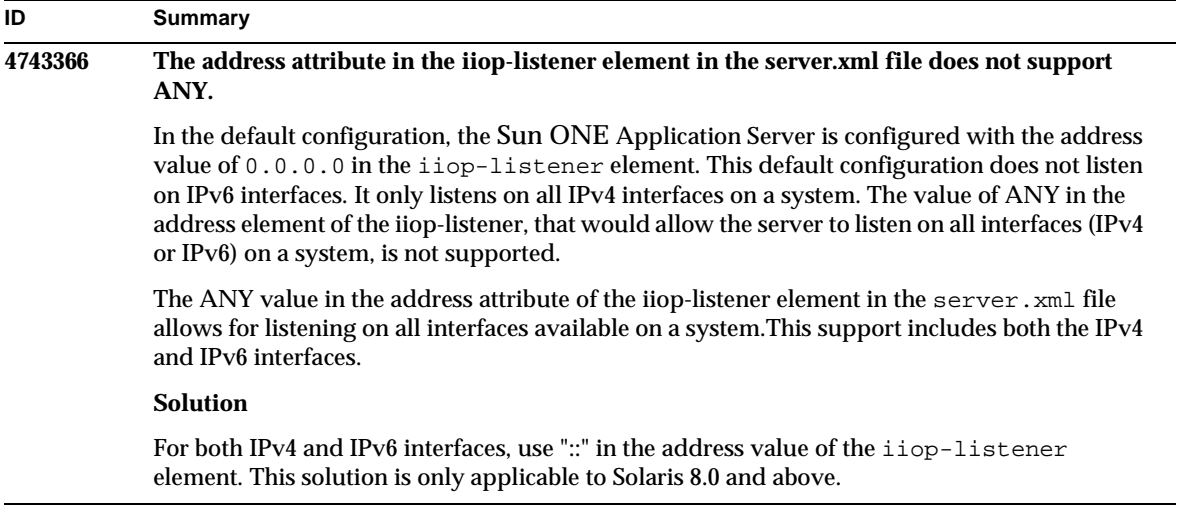

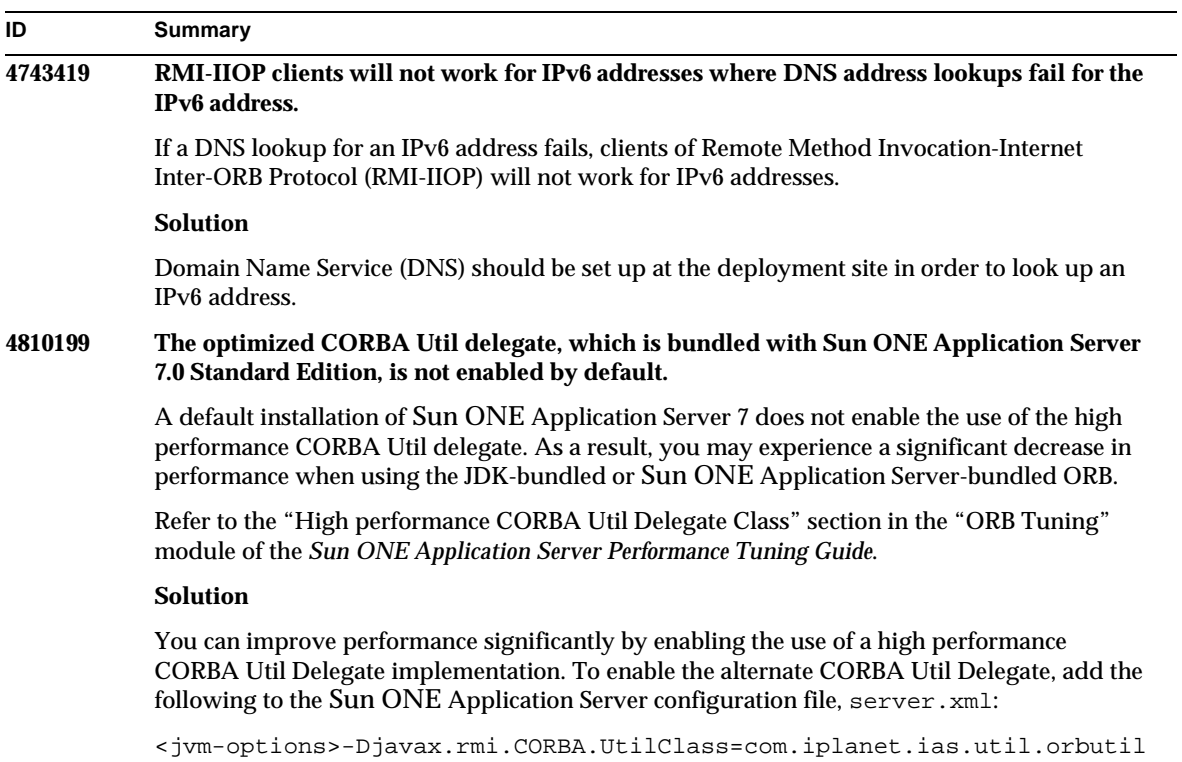

#### .IasUtilDelegate</jvm-options>

## <span id="page-59-0"></span>Internationalization (i18n)

This section describes known internalization issues and the associated solutions.

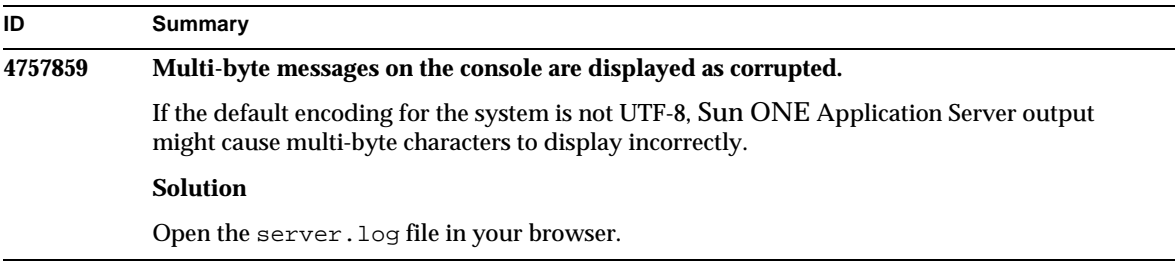

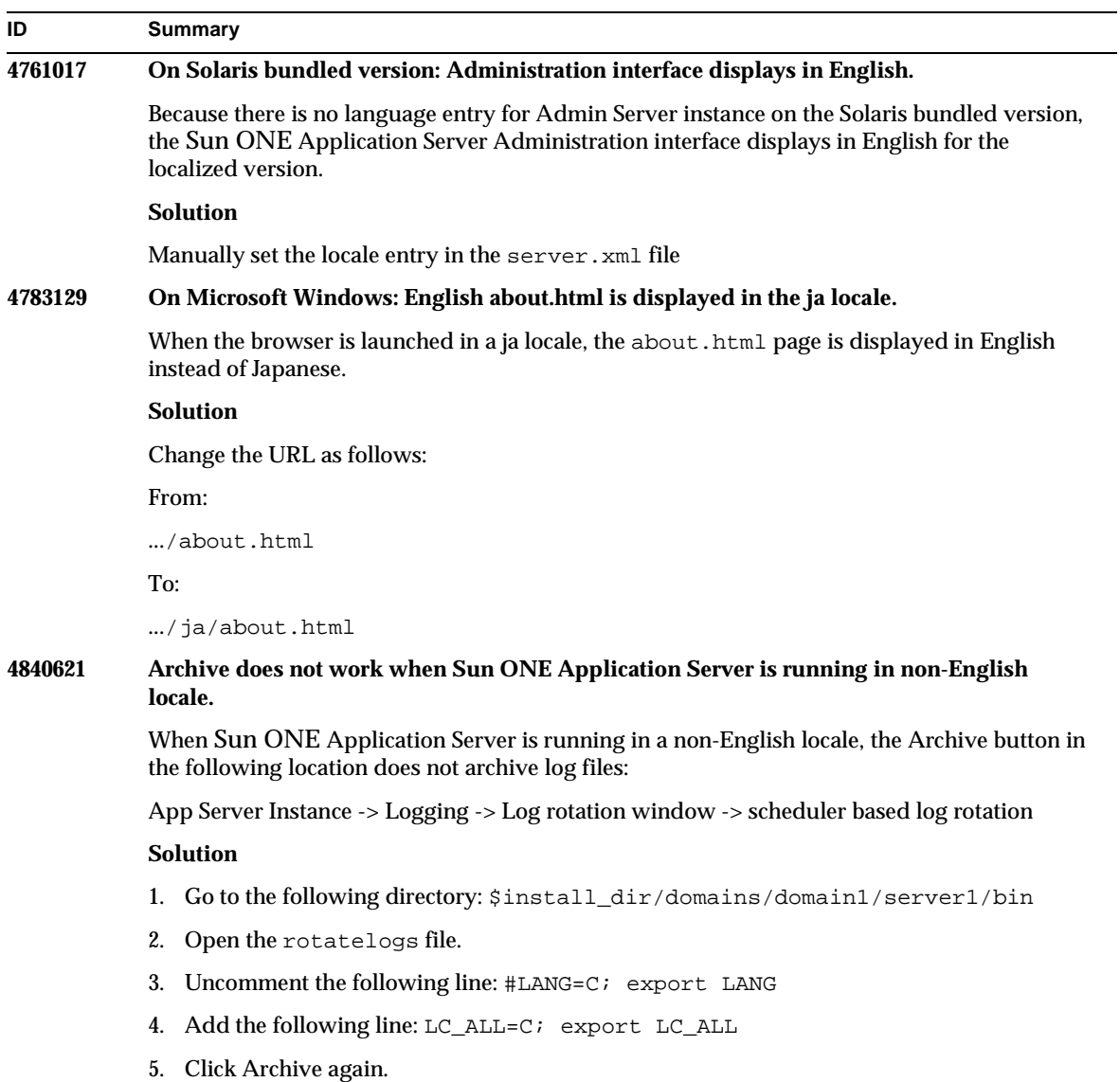

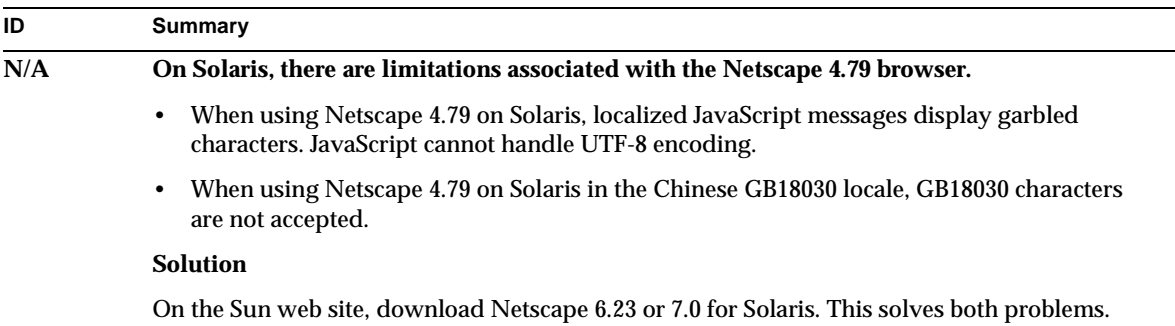

## <span id="page-61-0"></span>Solaris x86 Platform (Solaris Bundled and Java Enterprise System Only)

This section describes the known issues and limitations with the Solaris x86 version of the Sun ONE Application Server, available bundled with Solaris and with Java Enterprise System.

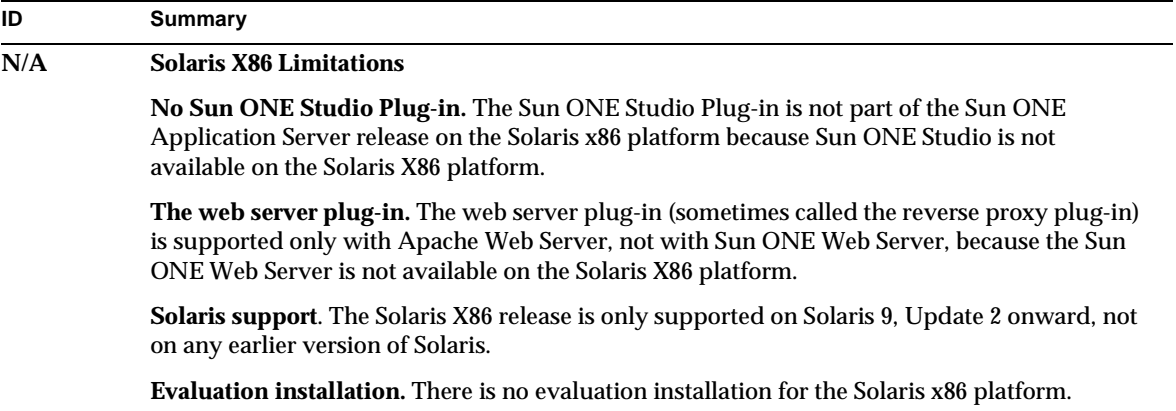

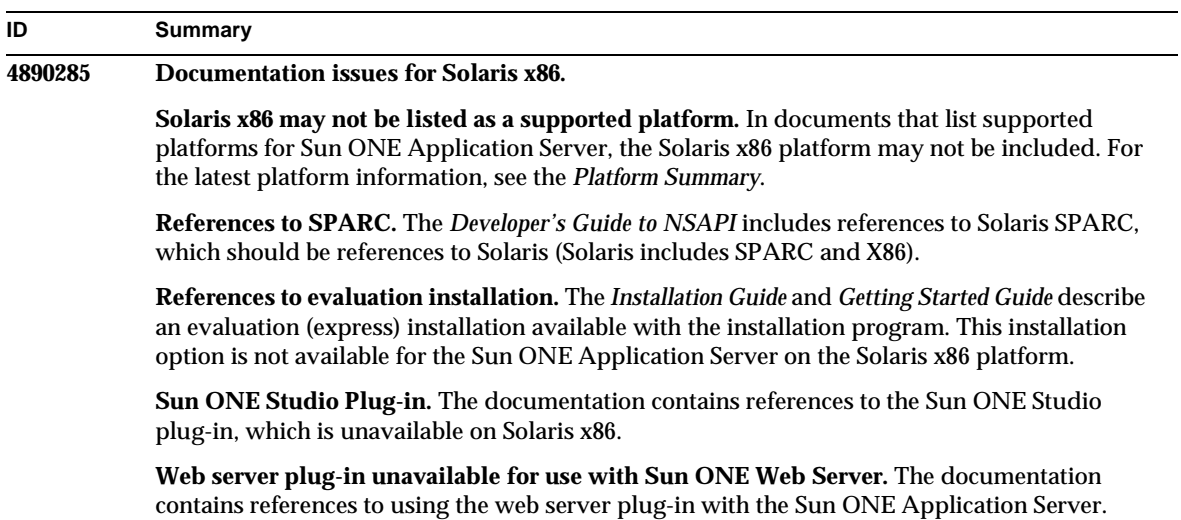

## <span id="page-62-0"></span>Documentation

This section describes the known documentation issues and associated solutions.

### **ID Summary 4720171 There is no documentation explaining the use of indexed deployment directories.**

The numbering scheme part of a deployed application's directory name has been implemented as an indexing mechanism to allow a developer to modify a JAR and/or class file associated with the deployed application. This is significant to the Windows platform due to a sharing violation error that occurs during an attempt to overwrite a loaded file; Windows places a file lock on the loaded file. The file is loaded into the server instance or the IDE during session startup. With the sharing violation error, two options are possible:

- Compile the updated class file (originally part of that JAR file) and place it first in the classpath in order to be loaded before the older classes, then allow for the Sun ONE Application Server to reload this application (as long as reload is active), OR
- Update the JAR file, create a new EAR file, and redeploy the application.

NOTE: Redeployment of the application on the Solaris platform is not necessary since there are no file locking constraints.

#### **Solution**

When making changes to an already deployed application on the Windows platform for IDE setup, ANT file copy, or compile or other operations, note that a new directory will be created with an incremented index number as the workaround for the file locking constraint. For example: On the Solaris platform the J2EE application, helloworld, is deployed to the Sun ONE Application Server with the following directory structure:

appserv/domains/domain1/server1/applications/j2ee-apps/helloworld\_1

A change is then to be made to a servlet that's part of this deployed application (for example, HelloServlet.java). The Sun ONE Studio IDE is started, the source file for this servlet is changed and compiled with the javac target set to the above directory. With the source compiled to the proper location, a reload file exists for this application, the reload flag in server.xml is set to true, and, with the server instance running, the changes take effect without having to reassemble the application and redeploy it.

For the Windows platform, the JAR or class file cannot be altered and updated due to the file locking issue. Therefore, there are two methods of dealing with this issue on Windows:

- Compile the changed source file and prepend the class file or JAR in the classpath in order to have the source changes picked up, OR
- Make the changes to the helloworld source, assemble it, and redeploy it without undeploying the previous deployment of helloworld.

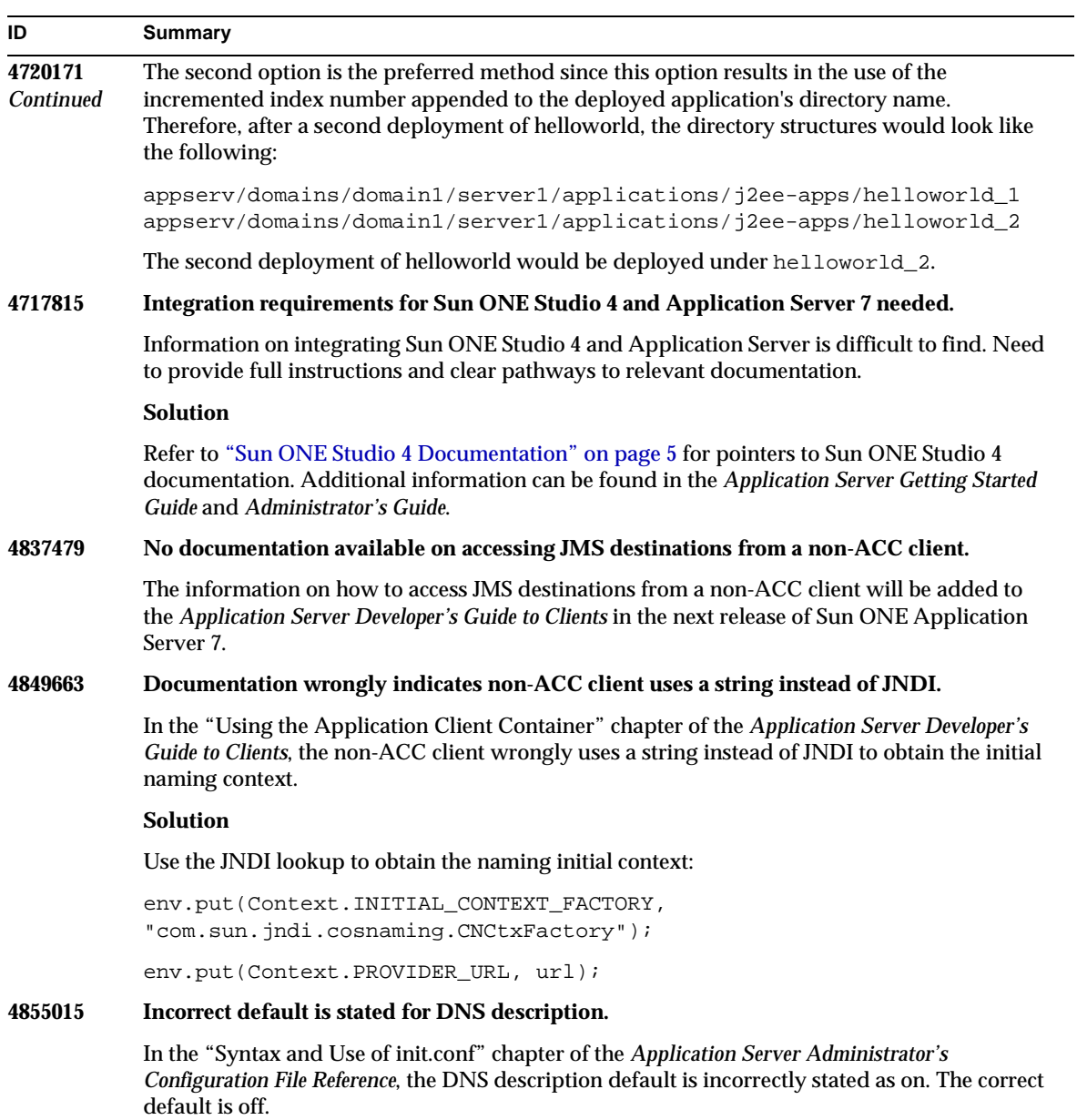

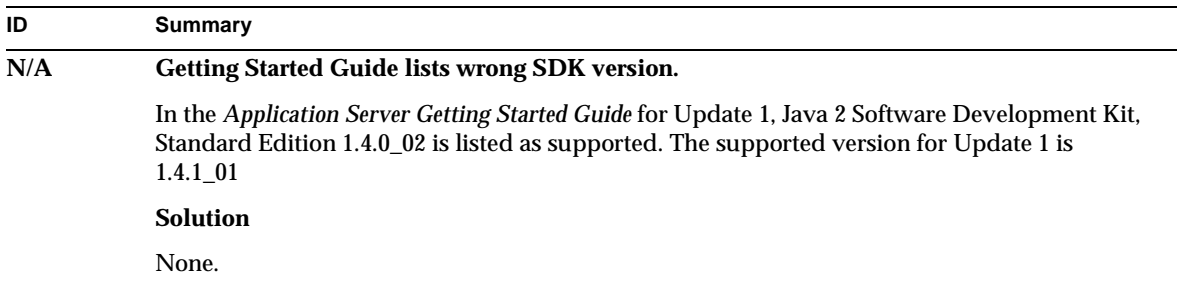

# <span id="page-65-0"></span>How to Report Problems

If you have problems with your system, contact customer support using one of the following mechanisms:

• The online support web site at:

http://www.sun.com/supportraining/

• The telephone dispatch number associated with your maintenance contract

Please have the following information available prior to contacting support. This helps to ensure that our support staff can best assist you in resolving problems:

- Description of the problem, including the situation where the problem occurs and its impact on your operation
- Machine type, operating system version, and product version, including any patches and other software that might be affecting the problem
- Detailed steps on the methods you have used to reproduce the problem
- Any error logs or core dumps

# <span id="page-66-0"></span>For More Information

Useful Sun ONE information can be found at the following Internet locations:

• Sun ONE products and services information

http://www.sun.com/service/sunps/sunone/index.html

• Sun ONE developer information

http://wwws.sun.com/software/product\_categories/application\_development .html

• Sun ONE learning solutions

http://www.sun.com/supportraining/index.html

Sun ONE product data sheets

http://wwws.sun.com/software/

• Sun Microsystems product documentation:

http://docs.sun.com/

Sun ONE Application Server product documentation:

http://docs.sun.com/db/prod/s1.asse#hic

# <span id="page-66-1"></span>Revision History

This section lists the changes that have been made in these release notes after the initial release of the Sun ONE Application Server 7, product.

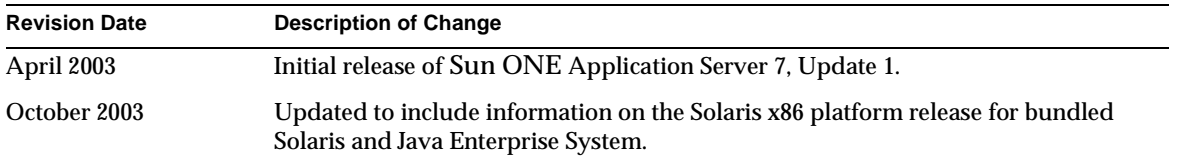

Copyright © 2003 Sun Microsystems, Inc. All rights reserved.

Sun, Sun Microsystems, the Sun logo, Solaris, iPlanet, Java and the Java Coffee Cup logo are trademarks or registered trademarks of Sun Microsystems, Inc. in the United States and other countries. Use of Sun ONE Application Server is subject to the terms described in the license agreement accompanying it.